# **Roland**

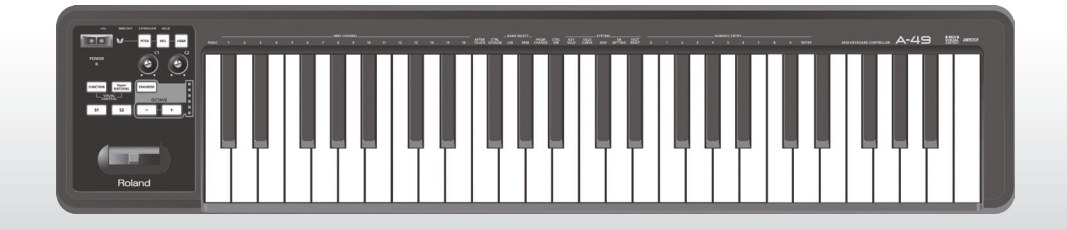

# A-49 **MIDI KEYBOARD CONTROLLER**

**Manuale dell'utente**

### **Definizione di MIDI**

MIDI è uno standard riconosciuto a livello internazionale per lo scambio di informazioni di esecuzione fra strumenti musicali elettronici e computer.

Nell'illustrazione in basso, ad esempio, un segnale MIDI che indica la pressione del tasto "Do" sulla tastiera passa attraverso l'unità A-49 e viene ricevuto dal modulo audio del software del computer, che riproduce la nota "Do".

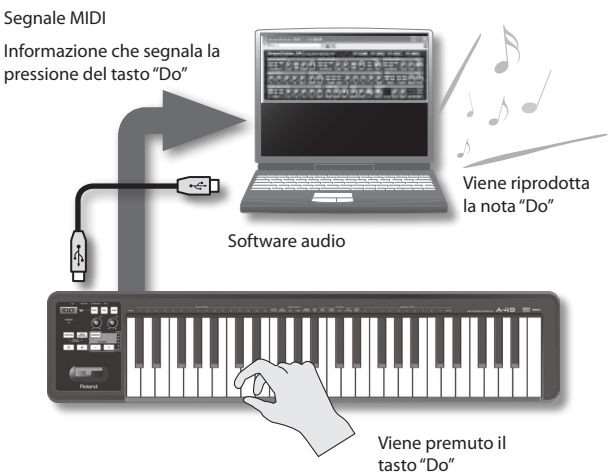

Lo standard MIDI in pratica viene utilizzato per inviare ad altri strumenti le informazioni relative all'esecuzione, ad esempio la pressione del tasto "Do" con una determinata forza, il passaggio dello strumento al suono di violino, l'aumento o la riduzione del volume, l'aumento o la riduzione del tono e così via. In altre parole, MIDI è il linguaggio degli strumenti musicali.

I segnali MIDI sono semplicemente istruzioni di esecuzione. Per generare il suono è pertanto necessario un modulo audio MIDI, ad esempio un software audio.

Lo standard MIDI è supportato da tutti i software audio e dai componenti software DAW (Digital Audio Workstation).

### **MEMO**

l'espressione "software DAW" si riferisce al software per la produzione musicale, ad esempio **SONAR** 

#### **Nota**

Non collegare l'unità A-49 al computer finché il driver non è stato installato [\(p. 13](#page-12-0)).

Prima di utilizzare l'unità, leggere attentamente il capitolo intitolato "UTILIZZO SICURO DELL'UNITÀ" (p. 3) e "NOTE IMPORTANTI" (p. 4). In questi capitoli vengono forniti informazioni importanti sul corretto impiego dell'unità. Inoltre, per essere sicuri di aver acquisito una buona conoscenza di tutte le funzioni offerte dalla nuova unità, è necessario leggere per intero il Manuale dell'utente. Conservare il manuale e tenerlo a portata di mano per usarlo come riferimento.

# UTILIZZO SICURO DELL'UNITÀ

#### ISTRUZIONI PER LA PREVENZIONE DI INCENDI, SCOSSE ELETTRICHE O LESIONI PERSONALI

#### Informazioni sulle note  $\triangle$  AVVISO e  $\triangle$  ATTENZIONE Informazioni sui simboli

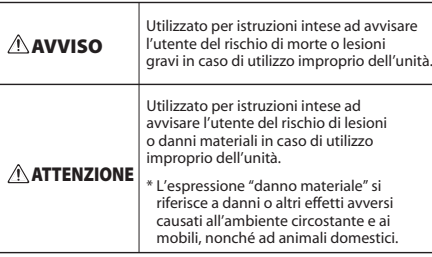

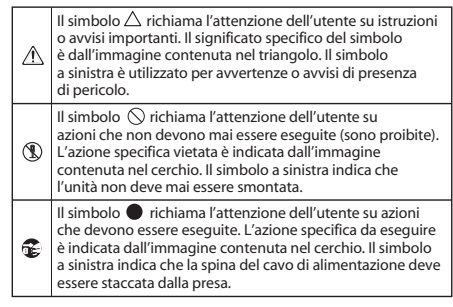

**OSSERVARE SEMPRE QUANTO SEGUE** 

### **AVVISO**

#### **Non tentare di smontare o modificare l'unità**

Non aprire, né effettuare modifiche interne all'unità.

### 

#### **Non tentare di riparare o sostituire qualsiasi parte**

Non tentare di riparare l'unità o di sostituirne parti interne, a eccezione dei casi in cui il presente manuale fornisca istruzioni specifiche indicando all'utente le modalità di esecuzione di tali operazioni. Per qualsiasi tipo di assistenza, rivolgersi al proprio riveditore, al Roland Service Center più vicino o a un distributore Roland autorizzato, come indicato nella pagina "Informazioni".

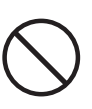

### **AVVISO**

#### **Non collocare su superfici instabili**

Assicurarsi che l'unità sia sempre posizionata in piano e in modo stabile. Non posizionarla mai su aste che potrebbero oscillare o su superfici inclinate.

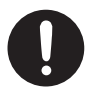

#### **Evitare di far penetrare oggetti o liquidi all'interno dell'unità; non collocare contenitori con liquidi sull'unità**

Non collocare contenitori con liquidi sul prodotto. Evitare l'introduzione di qualsiasi oggetto estraneo (ad esempio oggetti infiammabili, monete, cavi) o liquidi (ad esempio acqua o bibite) nell'unità, poiché potrebbe causare cortocircuiti, errori o altri problemi di funzionamento.

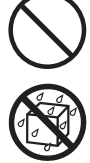

#### **Spegnere l'unità se si verifica un'anomalia o un guasto**

Nei casi indicati di seguito, scollegare immediatamente il cavo USB e richiedere assistenza al proprio rivenditore, al Roland Service Center più vicino o a un distributore Roland autorizzato, come indicato nella pagina "Informazioni":

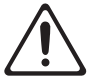

- Sull'unità sono caduti oggetti o sono stati versati liquidi:
- Si verifica emissione di fumo o un odore insolito;
- L'unità è stata esposta alla pioggia (o si è bagnata in altro modo);
- L'unità non funziona normalmente o manifesta un cambiamento evidente nelle prestazioni.

diretta in un veicolo chiuso, vicino a una fonte di calore, su apparecchiature che generano calore). • In luoghi umidi (ad esempio, bagni,

In ambienti soggetti a temperature eccessive (ad esempio, la luce solare

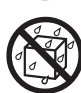

lavanderie, pavimenti bagnati). • All'esposizione di vapore o fumo.

**Evitare di utilizzare o riporre l'unità nelle seguenti** 

- In luoghi soggetti a esposizione salina.
- In ambienti umidi.

**condizioni**

- All'esposizione della pioggia.
- In ambienti polverosi o sabbiosi.
- Su superfici soggette a livelli elevati di vibrazione e tremolio.
- 

**3**

### **NOTE IMPORTANTI**

### **AVVISO**

#### **In presenza di bambini, è necessario che un adulto fornisca supervisione**

Prestare attenzione a non far manipolare l'unità in modo inappropriato da eventuali bambini presenti. È consigliabile che un adulto sia sempre nelle vicinanze per la supervisione dei bambini.

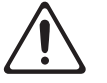

### **Non far cadere l'unità o sottoporla a forti impatti**

Proteggere l'unità da forti impatti.

(Non farla cadere!)

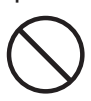

#### **Non inserire il disco CD-ROM in un lettore CD audio o un lettore DVD**

NON riprodurre il CD-ROM su un normale lettore CD audio. Il livello del suono emesso potrebbe provocare perdita di udito permanente. Potrebbero verificarsi danni agli altoparlanti e ai componenti del sistema.

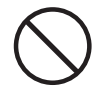

### A ATTENZIONE

#### **Utilizzo sicuro dei cavi**

Evitare che cavi e fili elettrici si aggroviglino. Inoltre, è necessario posizionare tutti i cavi e i fili elettrici fuori dalla portata di bambini.

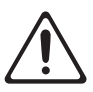

#### **Evitare di salire o collocare oggetti pesanti sull'unità**

Mai salire né collocare oggetti pesanti sull'unità.

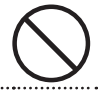

#### **Scollegare tutti i cavi prima di spostare l'unità**

Prima di spostare l'unità, scollegare tutti i cavi provenienti da dispositivi esterni.

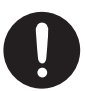

# NOTE IMPORTANTI

#### **Alimentazione**

• Per prevenire guasti e danni alle attrezzature, assicurarsi sempre che tutte le unità siano spente prima di effettuare qualsiasi collegamento.

#### **Posizionamento**

- Questo dispositivo potrebbe interferire con la ricezione di apparecchi radio e televisivi. Non utilizzare questo dispositivo in prossimità di tali ricevitori.
- Non esporre l'unità alla luce solare diretta, non posizionarla in prossimità di dispositivi che irradiano calore, non lasciarla all'interno di un veicolo chiuso o sottoporla in altri modi a temperature eccessive. Il calore eccessivo può deformare o scolorire l'unità.
- Quando l'unità viene spostata da un luogo a un altro in cui la temperatura e/o l'umidità sono molto diverse, è possibile che si formino delle goccioline d'acqua (condensa) all'interno di questa. Se si tenta di utilizzare l'unità in tali condizioni, potrebbero verificarsi danni o guasti. Pertanto, prima di utilizzare l'unità, è necessario lasciarla spenta per alcune ore, finché la condensa non sia completamente evaporata.
- Non collocare oggetti sopra la tastiera. Il peso degli oggetti potrebbe causare guasti, quali la rottura del meccanismo che permette la produzione del suono.
- A seconda della temperatura e del materiale sul quale si posiziona l'unità, è possibile che i piedini in gomma della tastiera possano scolorire o marcare la superficie di appoggio. Se si desidera impedire ciò, porre sotto i piedini in gomma dell'unità dei feltrini o un panno. In tal caso, assicurarsi che l'unità non scivoli o non si sposti in modo accidentale.

• Evitare di appoggiare qualsiasi contenitore con liquidi sull'unità. Evitare inoltre di utilizzare insetticidi, profumi, alcool, smalto per unghie, bombolette spray e così via nei pressi dell'unità. Rimuovere tempestivamente qualunque traccia di liquido dall'unità utilizzando un panno morbido e asciutto.

#### **Manutenzione**

- Per la pulizia quotidiana, strofinare l'unità con un panno morbido e asciutto o leggermente inumidito con acqua. Per rimuovere lo sporco ostinato, utilizzare un panno imbevuto di un detergente delicato e non abrasivo. Successivamente, assicurarsi di asciugare bene l'unità con un panno morbido e asciutto.
- Non utilizzare mai benzina, diluenti, alcool o solventi di alcun tipo, per evitare la possibilità di scolorimento e/o deformazione.

#### **Riparazione e dati**

• I dati presenti nella memoria dell'unità potrebbero andare persi nell'evenienza di una reinizializzazione da parte del centro di assistenza. Roland non si assume alcuna responsabilità per la perdita di tali dati, né è obbligata al loro recupero.

### **Precauzioni aggiuntive**

- Un guasto o l'utilizzo improprio dell'unità possono causare la perdita irreparabile dei dati contenuti in memoria.
- Roland non si assume alcuna responsabilità per la perdita di tali dati, né è obbligata al loro recupero.
- Usare un ragionevole grado di attenzione nell'utilizzo di pulsanti, cursori e controlli dell'unità, così come nel collegamento di jack e connettori. Se l'unità viene maneggiata con disattenzione, potrebbero verificarsi dei malfunzionamenti.
- Quando si scollegano tutti i cavi, tenere fermo il connettore senza mai tirare il cavo. In tal modo si eviterà di causare cortocircuiti o di danneggiare gli elementi interni del cavo.
- Per evitare di disturbare il vicinato, tenere il volume dell'unità a un livello ragionevole.
- Per trasportare l'unità, imballarla nella scatola originale, possibilmente includendo l'imbottitura. In alternativa, utilizzare materiali di imballaggio equivalenti.
- Utilizzare esclusivamente il pedale di espressione indicato (EV-5 o EV-7; venduti separatamente). Collegando un pedale di espressione differente si rischia di provocare guasti e/o danni all'unità.

• La distanza di utilizzo del controller D-BEAM può diminuire drasticamente in presenza di una forte luce solare diretta. È necessario tener conto di questa limitazione quando si intende utilizzare il controller D-BEAM all'esterno.

### **Gestione dei dischi CD/DVD**

• Evitare di toccare o graffiare la superficie inferiore lucida (superficie codificata) del disco. CD/DVD danneggiati o sporchi potrebbero non essere letti correttamente. Tenere puliti i dischi utilizzando un prodotto per la pulizia di CD/DVD disponibile in commercio.

### **Copyright/Licenze/Marchi di fabbrica**

- Prima di aprire la confezione del CD-ROM o DVD-ROM incluso, leggere il "contratto di licenza". L'apertura della confezione del CD-ROM o del DVD-ROM implica l'accettazione delle clausole inserite nel contratto di licenza.
- MMP (Moore Microprocessor Portfolio) fa riferimento a una serie di brevetti relativi all'architettura di un microprocessore, sviluppata dalla Technology Properties Limited (TPL). Roland ha ottenuto la licenza di questa tecnologia da TPL Group.
- Le schermate esplicative dei prodotti Microsoft sono state riprodotte dietro permesso di Microsoft Corporation.
- Roland e SuperNATURAL sono marchi registrati o marchi di Roland Corporation negli Stati Uniti d'America e/o in altri paesi.
- Cakewalk è un marchio registrato di Cakewalk, Inc. negli Stati Uniti d'America.
- Sonar è un marchio di Cakewalk, Inc.
- Tutti i nomi di società e prodotti citati in questo documento sono marchi o marchi registrati dei rispettivi proprietari.

#### Copyright © 2012 ROLAND CORPORATION

Tutti i diritti riservati. Nessuna parte di questa pubblicazione può essere riprodotta, in alcuna forma, senza autorizzazione scritta di ROLAND CORPORATION.

# Tabella di riferimento veloce

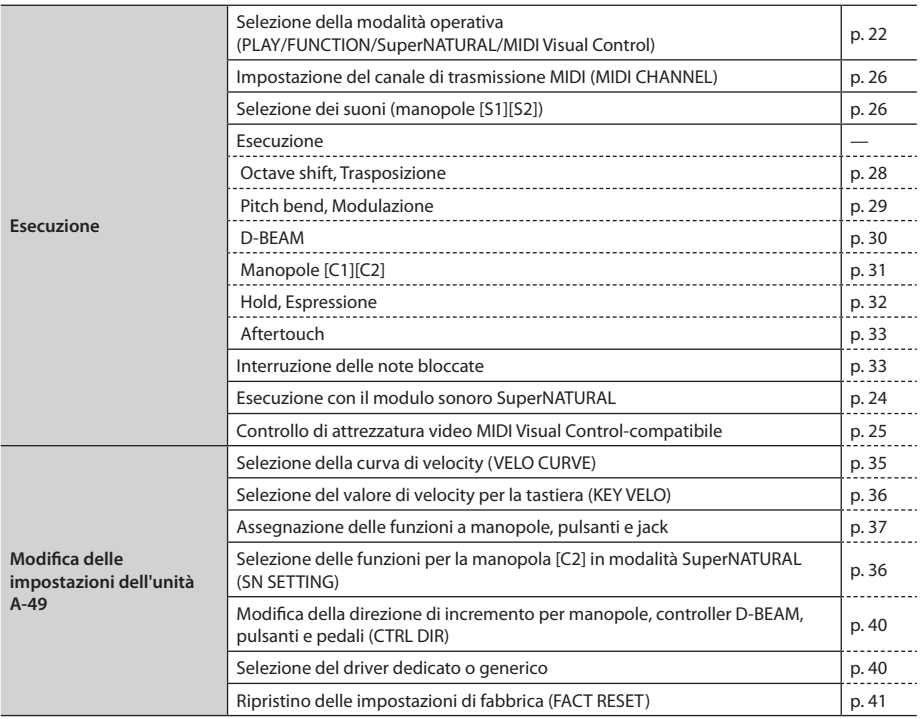

# **Sommario**

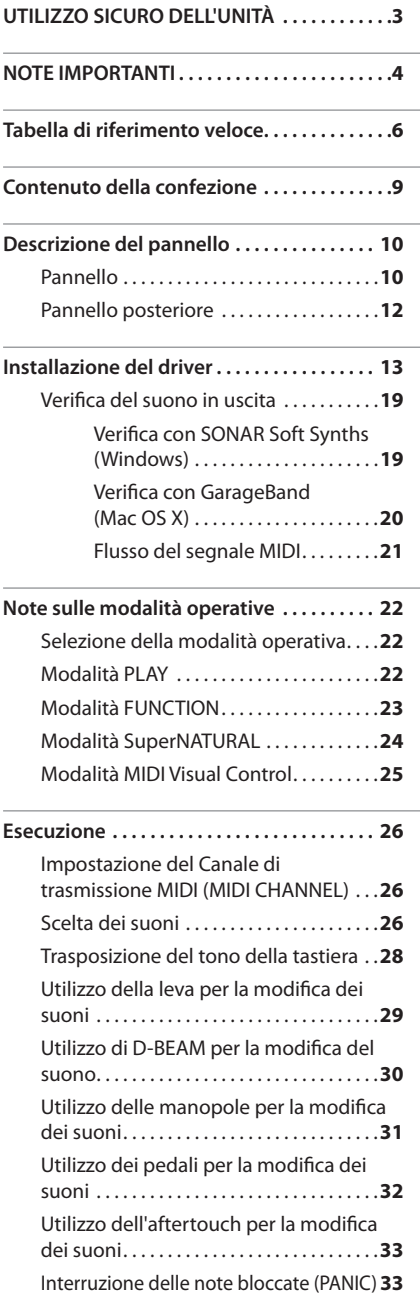

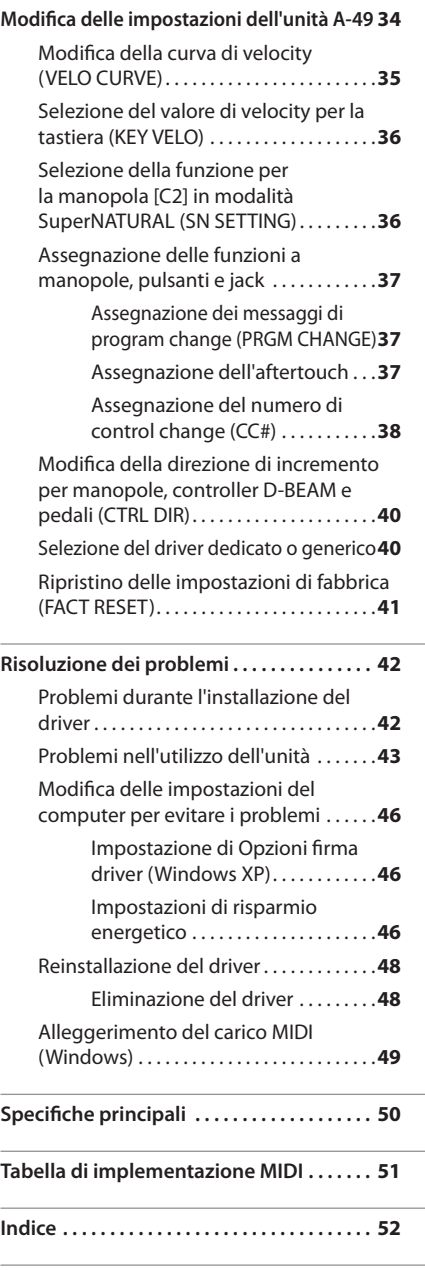

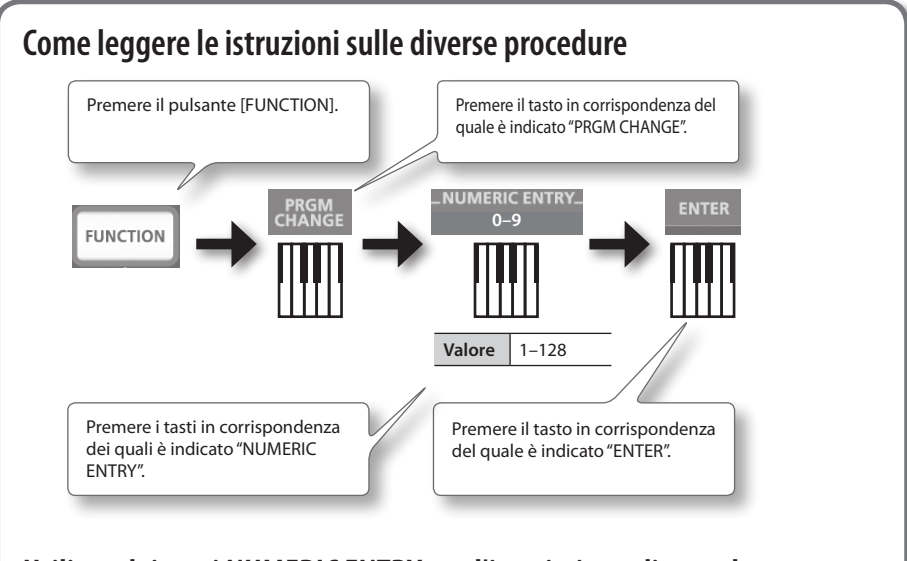

### **Utilizzo dei tasti NUMERIC ENTRY per l'immissione di un valore**

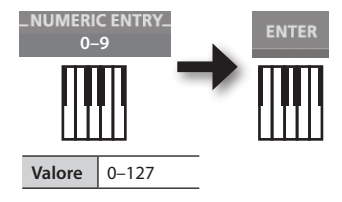

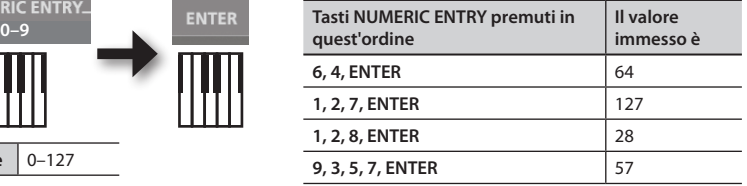

\* Se si tenta di immettere un valore al di fuori dell'intervallo consentito, l'unità utilizzerà l'ultimo valore valido specificato prima dell'uso di ENTER.

### **Spiegazione delle icone**

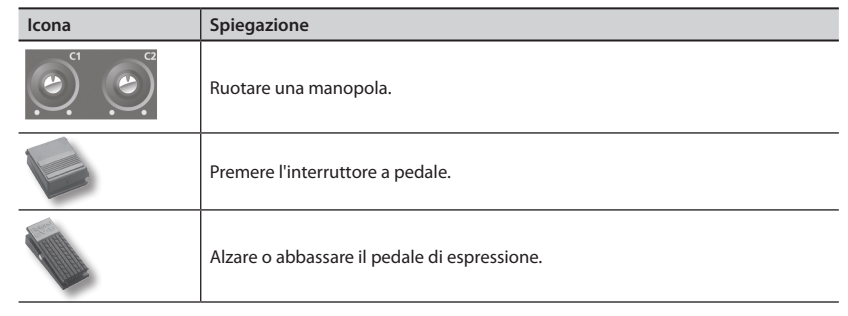

# Contenuto della confezione

All'apertura della confezione, controllare che tutti gli oggetti descritti siano inclusi. (Se mancano uno o più accessori, rivolgersi al punto vendita.)

### ☐ **A-49**

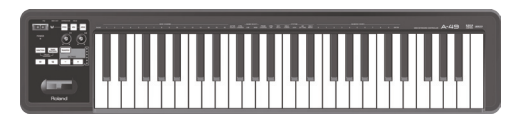

### ☐ **A-Series Keyboard CD-ROM**

Contiene il driver USB e i file in formato PDF del manuale dell'utente.

### ☐ **Cakewalk SONAR LE DVD-ROM Windows**

Il software DAW consente di registrare o riprodurre dati audio su un computer.

Per i dettagli sull'utilizzo di SONAR LE, su come effettuare la registrazione dell'utente e ottenere il codice di registrazione, fare riferimento alla guida all'installazione (inclusa sul DVD-ROM), oppure affidarsi alla funzione di Aiuto contestuale del software.

- \* Evitare di toccare o graffiare la superficie inferiore lucida di un disco (superficie codificata). Un disco graffiato o sporco potrebbe risultare illeggibile da parte del computer. Tenere puliti i dischi CD-ROM/DVD-ROM utilizzando uno dei prodotti specifici disponibili in commercio.
- \* Per Mac OS X è necessario utilizzare software DAW.

### ☐ **Guida all'installazione di Cakewalk SONAR LE Windows**

È la guida che illustra la procedura di installazione e la registrazione dell'utente per il software incluso nel Cakewalk SONAR LE DVD-ROM. Se non si completa la registrazione e non si ottiene il relativo codice, così come descritto in questa guida, non sarà possibile utilizzare il software oltre il trentesimo giorno successivo all'installazione.

### ☐ **Cavo USB**

Utilizzare questo cavo per collegare l'unità A-49 alla porta USB del computer.

\* Utilizzare solo il cavo USB incluso. Se si rende necessario sostituire il cavo perché smarrito o danneggiato, contattare il Roland Service Center più vicino o un distributore Roland autorizzato, tra quelli descritti nella pagina "Informazioni".

### ☑ **Manuale dell'utente**

È il presente documento. Tenerlo a portata di mano per qualsiasi riferimento futuro.

# Descrizione del pannello

# **Pannello**

### **D-BEAM [\(p. 30](#page-29-0))**

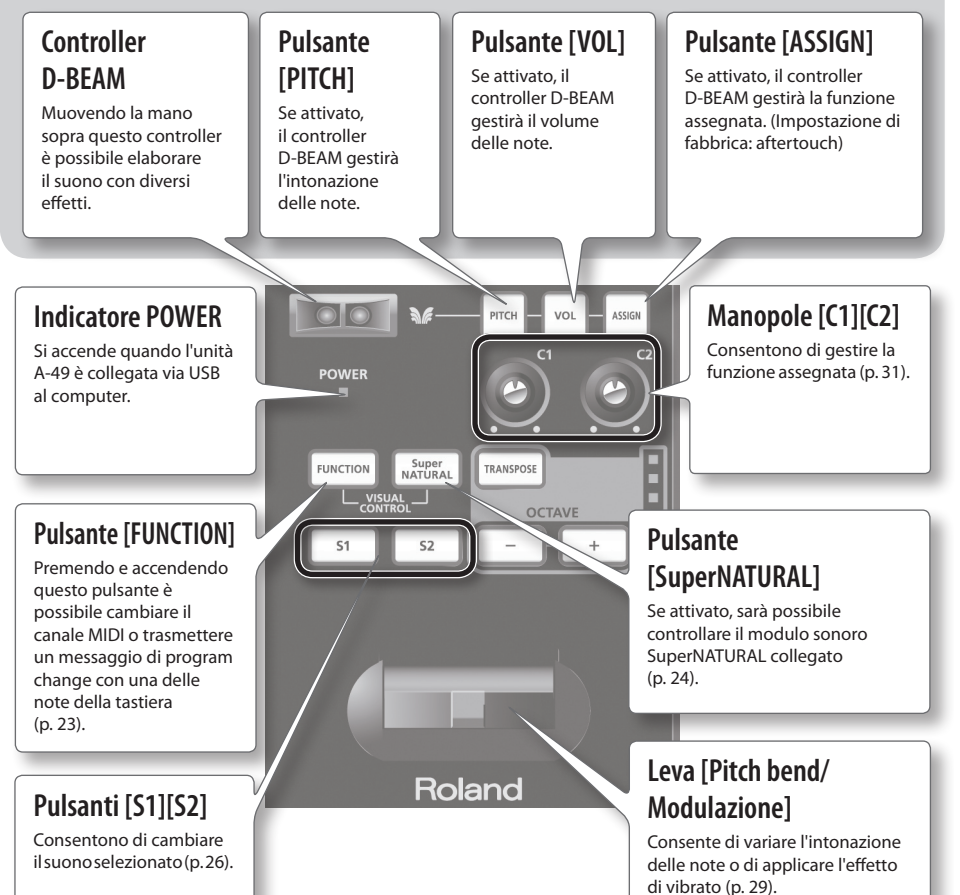

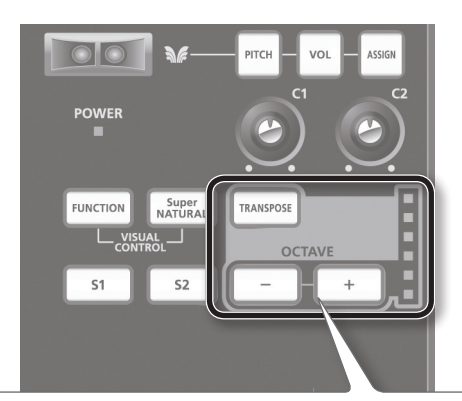

### **Pulsante [TRANSPOSE], indicatore OCTAVE/TRANSPOSE, pulsanti [+][–]**

In modalità PLAY [\(p. 22](#page-21-0)), premendo il pulsante [TRANSPOSE] è possibile cambiare la funzione dell'indicatore OCTAVE/TRANSPOSE e dei pulsanti [+] [–].

Quando il pulsante [TRANSPOSE] viene attivato, l'impostazione di trasposizione viene attivato. Quando il pulsante [TRANSPOSE] viene disattivato, l'impostazione di trasposizione viene disattivato.

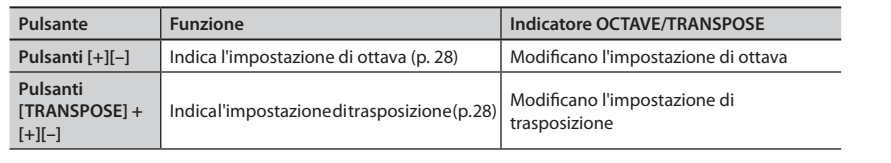

### **L'indicatore OCTAVE/TRANSPOSE e le impostazioni che mostra**

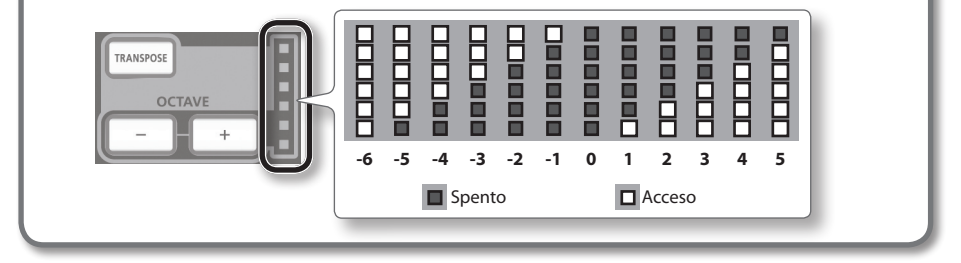

# **Pannello posteriore**

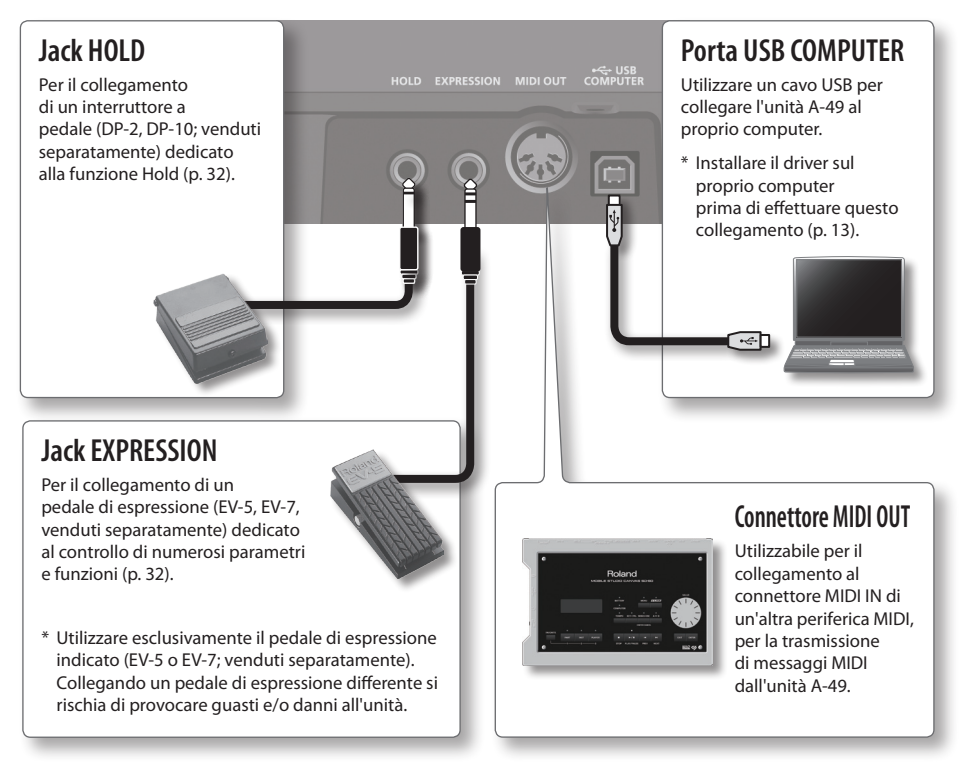

\* Per prevenire guasti e danni alle attrezzature, abbassare sempre il volume e assicurarsi che tutte le unità siano spente prima di effettuare qualsiasi collegamento.

# <span id="page-12-0"></span>**Windows**  $\begin{bmatrix} \text{max} \\ \text{max} \\ \text{max} \end{bmatrix}$

### **Nota**

Non collegare l'unità A-49 al computer finché non viene richiesto.

Un "driver" è un software che trasferisce i dati tra l'unità A-49 e l'applicazione software in esecuzione nel computer, quando i due sono collegati.

### **1. Avviare il computer senza collegare l'unità A-49.**

Scollegare tutti i cavi USB, a eccezione di quelli utilizzati per la tastiera USB e/o il mouse USB (se in uso).

### **Windows**

Accedere al computer con un account utente dotato di privilegi di amministratore.

### **Windows 8**

Visualizzare il "Desktop"

- **2. Chiudere tutte le applicazioni in esecuzione.**
- **3. Inserire il CD-ROM in dotazione nell'unità CD-ROM del computer.**
- **4. Fare doppio clic sul file indicato di seguito, disponibile sul CD-ROM in dotazione, per avviare il programma di installazione.**

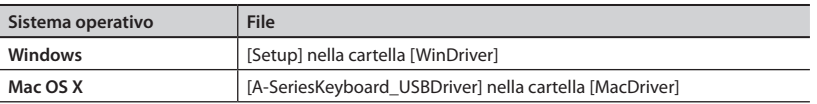

Per informazioni sui driver USB e sulla compatibilità con le ultime versioni dei sistemi operativi, visitare il sito internet di Roland.

**http://www.roland.com/**

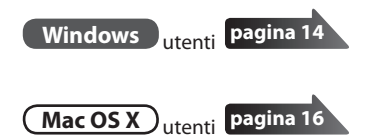

# **Windows**

- **5. Quando viene visualizzata la schermata di conferma relativa al controllo dell'account utente, fare clic su [Sì] o su [Continua].**
- **6. Quando viene visualizzato il messaggio "Il driver A-Series Keyboard sarà installato su questo computer", fare clic su [Avanti].**
- **7. Fare di nuovo clic su [Avanti].**

#### **Windows 8/Windows 7/Windows Vista**

Se viene visualizzata una finestra di dialogo relativa alla sicurezza di Windows, fare clic su [Installa].

#### **Windows XP**

Se viene visualizzata la finestra di dialogo "Installazione software", fare clic su [Continua] per procedere con l'installazione.

Se non è possibile continuare, fare clic su [OK] per annullare l'installazione. Modificare le impostazioni così come descritto in ["Impostazione di Opzioni firma driver \(Windows XP\)" \(p. 46\)](#page-45-0)  e ripetere l'installazione.

**8. Quando viene visualizzato il messaggio "È possibile installare il driver", collegare il cavo USB dell'unità A-49 al computer.**

- \* Abbassare il volume su tutte le periferiche del sistema, prima di collegare il cavo USB.
- \* Questa unità è provvista di un circuito di protezione. Per completare interamente la fase di avvio, l'unità impiega un breve intervallo di tempo (pochi secondi).

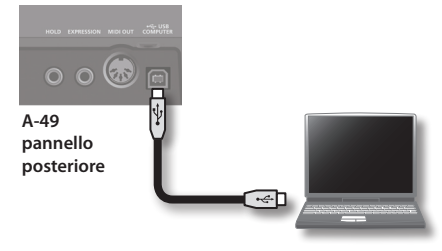

L'installazione del driver può richiedere alcuni minuti.

#### **Windows 8/Windows 7/Windows Vista**

Se vengono visualizzati altri messaggi, seguire le istruzioni sullo schermo. Il driver verrà installato automaticamente.

#### **Windows XP**

Nell'angolo inferiore destro dello schermo verrà visualizzato il messaggio "Trovato nuovo hardware".

**Windows 8/Windows 7/Windows Vista**

**Windows XP**

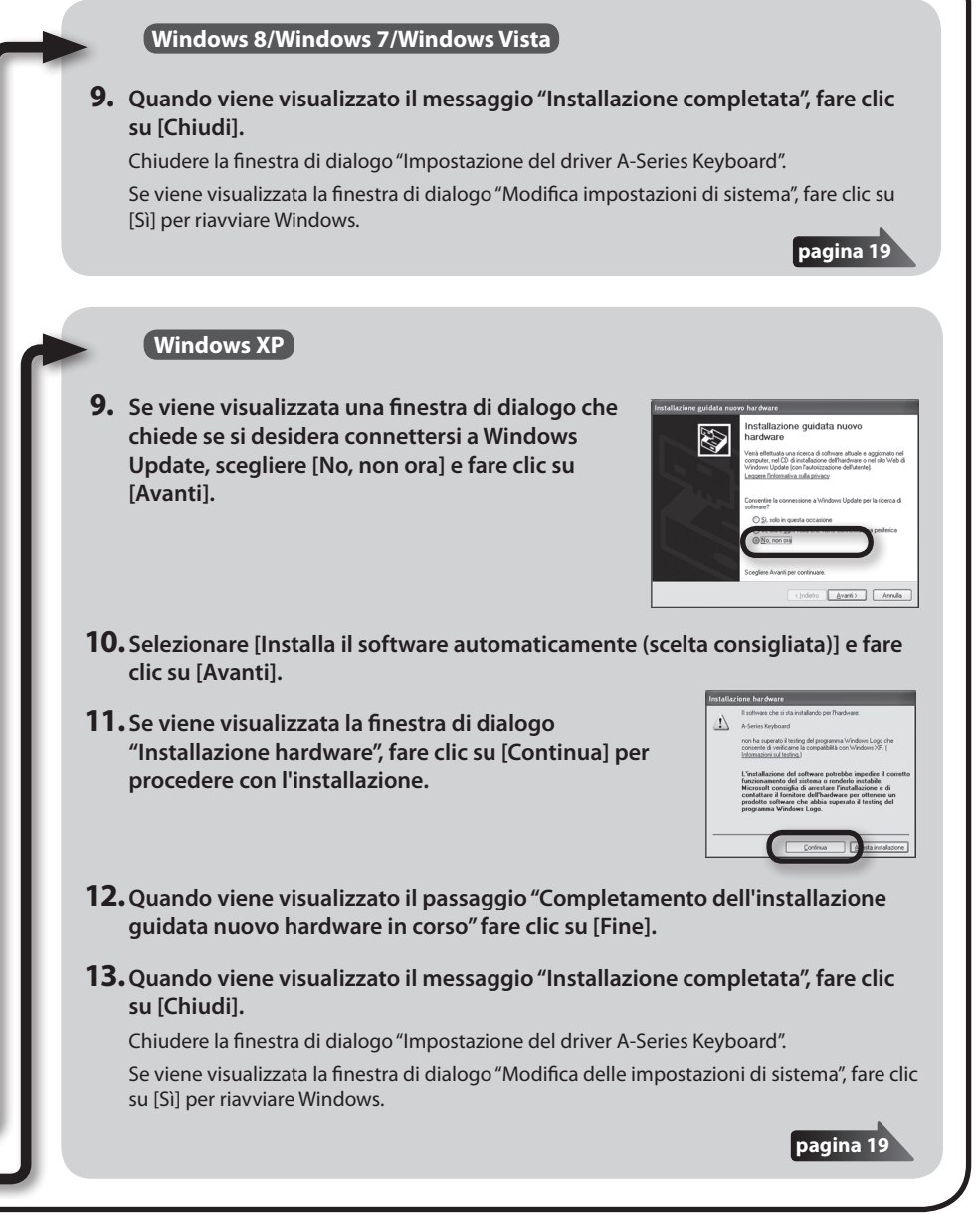

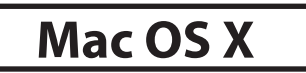

Se durante l'installazione viene visualizzata una finestra di dialogo che richiede l'autentica dell'amministratore di sistema, immettere nome utente e password dell'amministratore e fare clic sull'icona [Installa il software] oppure [OK].

- **5. Quando viene visualizzato il messaggio "Benvenuti all'installazione del driver A-Series Keyboard", fare clic su [Continua].**
- **6. Se viene visualizzata la schermata per la selezione del percorso di installazione, selezionare il disco di avvio e fare clic su [Continua].**
- **7. Quando viene visualizzata la schermata per la selezione del tipo di installazione, fare clic su [Installa] o su [Aggiorna].**
- **8. Nella schermata successiva fare clic su [Continua installazione].**
- **9. Al termine dell'installazione fare clic su [Riavvia] per riavviare il Mac.**

Il riavvio del computer potrebbe richiedere alcuni minuti.

- **10.Dopo aver riavviato il Mac, collegare il cavo USB dell'unità A-49 al Mac.**
	- \* Abbassare il volume su tutte le periferiche del sistema, prima di collegare il cavo USB.
	- \* Questa unità è provvista di un circuito di protezione. Per completare interamente la fase di avvio, l'unità impiega un breve intervallo di tempo (pochi secondi).

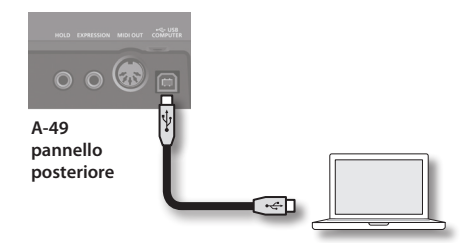

**11.Aprire la cartella [Applicazioni] e la cartella [Utilità], quindi fare doppio clic su [Configurazione MIDI Audio].**

Verrà visualizzata la finestra di dialogo "Configurazione MIDI Audio".

### **12.Aprire la finestra delle impostazioni del dispositivo MIDI.**

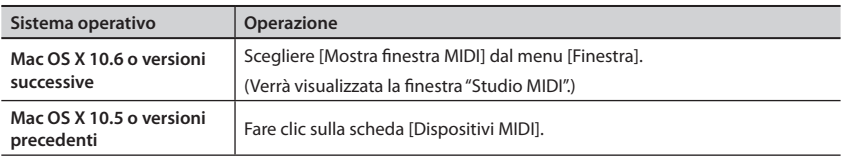

### **13.Verificare che nella finestra "Studio MIDI" o nella finestra di dialogo "Configurazione MIDI Audio" sia visualizzato [A-Series Keyboard].**

Se [A-Series Keyboard] non appare o è in grigio, significa che l'unità A-49 non è stata rilevata correttamente. Fare clic su [Cerca MIDI]. Provare inoltre a scollegare e ricollegare il cavo USB dell'unità A-49.

### **14. Fare due volte clic su [Aggiungi dispositivo].**

Verranno visualizzate due voci [Nuovo dispositivo].

### **15. Specificare un nome per ciascuna voce [Nuovo dispositivo].**

- **1. Fare clic su ogni voce [Nuovo dispositivo] aggiunta per selezionarla, quindi fare clic su [Mostra informazioni].**
- **2. Specificare il nome desiderato nel campo [Nome dispositivo] e fare clic su [Applica]. Specificare i seguenti nomi per ciascuna voce [Nuovo dispositivo].**

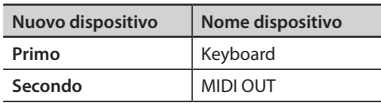

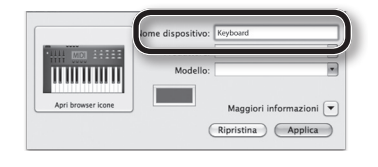

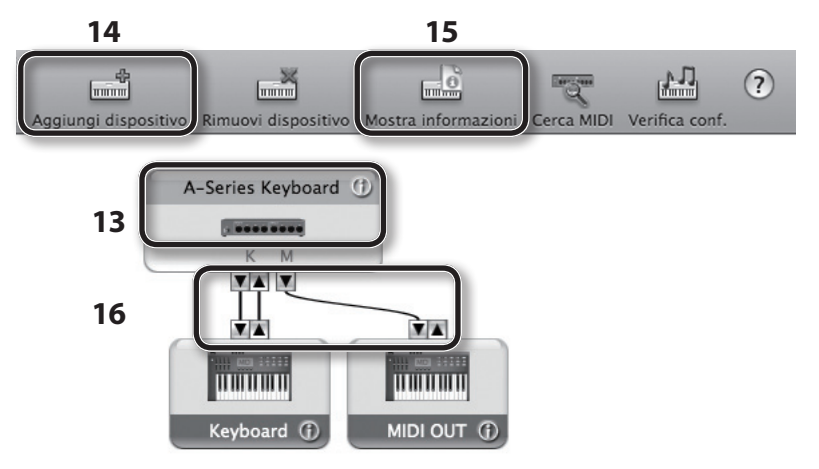

**16.Trascinare con il mouse le frecce ▲ e ▼ dell'unità [A-Series Keyboard] e di ciascun nuovo dispositivo (che rappresentano le porte di input e output di ogni dispositivo) e connetterle come mostrato nella figura.**

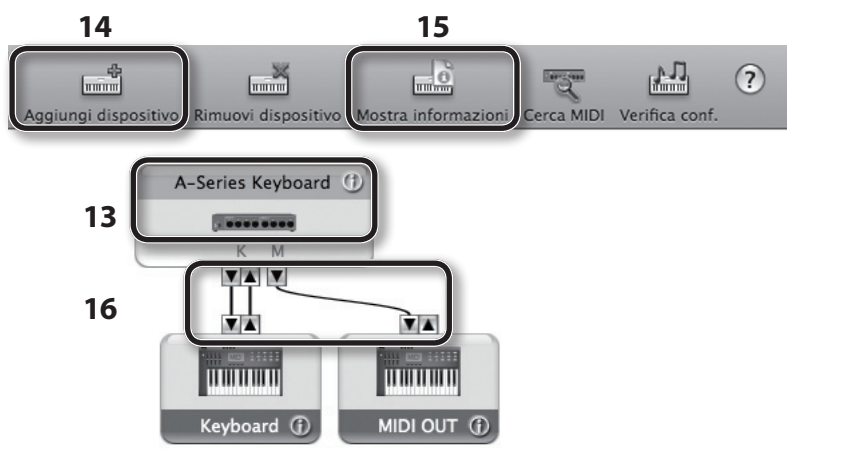

**17.Chiudere la finestra "Studio MIDI" o la finestra di dialogo "Configurazione MIDI Audio".**

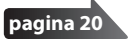

# **Verifica del suono in uscita**

Dopo aver installato il driver, verificare che l'operazione di installazione sia andata a buon fine. L'esempio che segue prevede l'utilizzo di SONAR LE per i computer con Windows, e di GarageBand per i computer con Mac OS X.

## **Verifica con SONAR Soft Synths (Windows)**

Di seguito viene descritto un esempio che impiega un synth virtuale incluso con SONAR LE. La procedura o le schermate possono differire a seconda della versione utilizzata.

Per informazioni dettagliate sull'installazione e l'impostazione di SONAR LE, consultare la Guida all'installazione di SONAR LE.

- **1. Avviare SONAR LE.**
- **2. Nel menu [Modifica], fare clic su [Preferenze]; quindi, nel menu a sinistra, fare clic su [Periferiche] nell'area MIDI.**

Viene visualizzata la finestra di dialogo "Selezionare i dispositivi di ingresso e uscita MIDI".

**3. Scegliere le seguenti periferiche MIDI nei campi [Ingressi] e [Uscite].**

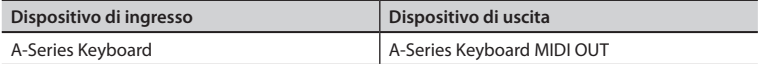

Se non è possibile selezionare A-Series Keyboard come dispositivo di ingresso/uscita, potrebbe essersi verificato un problema.

Consultare ["Problemi nell'utilizzo dell'unità" \(p. 43\).](#page-42-0)

- **4. Fare clic su [Apply] e quindi [Close] per chiudere la finestra di dialogo "Selezionare i dispositivi di ingresso e uscita MIDI".**
- **5. Nel menu [File], fare clic su [Nuovo].** Viene visualizzata la finestra di dialogo "Nuovo File progetto".
- **6. Nel campo "Modello", scegliere [Normale]; specificare un nome per il progetto nel campo "Nome" e fare clic su [OK].**

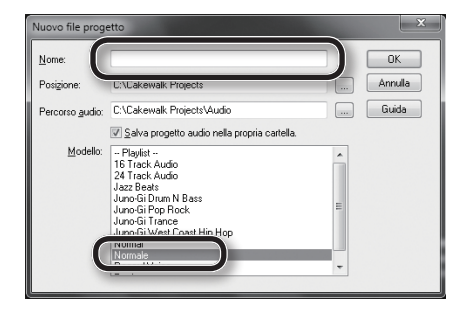

**7. Nel menu [Inserisci], scegliere [Synth virtuali] e quindi [Square I].**

- **8. Nella finestra di dialogo "Opzioni inserimento synth virtuale", selezionare [Pagina proprietà synth] nell'area "Apri le seguenti finestre", quindi fare clic su [OK].**
- **9. Suonare la tastiera dell'unità A-49.**

Se l'indicatore MIDI nella barra delle applicazioni risponde ed è possibile ascoltare i suoni del synth, significa che l'unità A-49 è stata correttamente collegata al computer.

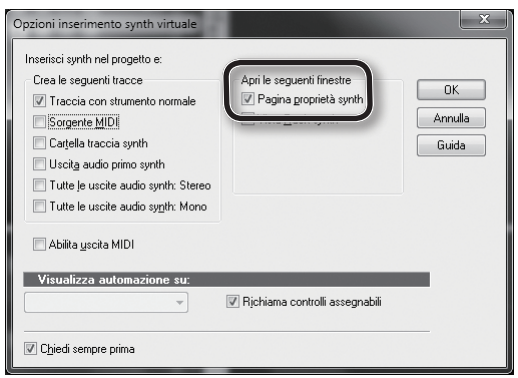

Le impostazioni necessarie sono state così completate. Ora è possibile procedere con il prossimo capitolo, "Utilizzo dell'unità A-49" [\(p. 22](#page-21-1)).

## **Verifica con GarageBand (Mac OS X)**

GarageBand è un software incluso con il pacchetto iLife di Apple.

In questo esempio, si presume l'utilizzo di GarageBand '11. I passi e le schermate potrebbero differire a seconda della versione in proprio possesso.

- **1. Nella cartella [Applicazioni], fare doppio clic su [GarageBand].**
- **2. Una volta avviato GarageBand, fare clic su [Nuovo] dal menu [Archivio].**
- **3. Nella schermata "Nuovo progetto", assegnare un nome e fare clic su [Crea].**
- **4. Suonare la tastiera dell'unità A-49.**

Se è possibile ascoltare il suono di Grand Piano assegnato alla traccia di GarageBand, significa che l'unità A-49 è stata correttamente connessa al computer.

Le impostazioni necessarie sono state così completate. Ora è possibile procedere con il prossimo capitolo, "Utilizzo dell'unità A-49" [\(p. 22](#page-21-1))!

### **Se il sistema non produce alcun suono** •Dal menu [GarageBand], fare clic su [Preferenze]. Se nel campo "Stato MIDI" della scheda [Audio/MIDI] non viene rilevato alcun ingresso MIDI, potrebbe essersi verificato un errore. Consultare ["Problemi nell'utilizzo dell'unità" \(p. 43\)](#page-42-0). •In "Preferenze di sistema", scegliere la scheda [Suono]-[Uscita]. Assicurarsi che il volume principale del computer non sia al minimo o escluso. Inoltre, verificare di aver selezionato l'audio interno. •Se si stanno utilizzando delle cuffie, assicurarsi di averle collegate correttamente all'uscita dedicata del computer. Se non è possibile ascoltare alcun suono al di fuori di quelli di GarageBand, sarà necessario effettuare le impostazioni audio e MIDI di ingresso e uscita. Effettuare le seguenti impostazioni di ingresso/uscita MIDI. **Dispositivo di ingresso Dispositivo di uscita** A-Series Keyboard **A-Series Keyboard MIDI OUT**

## **Flusso del segnale MIDI**

La figura in basso mostra il flusso del segnale MIDI.

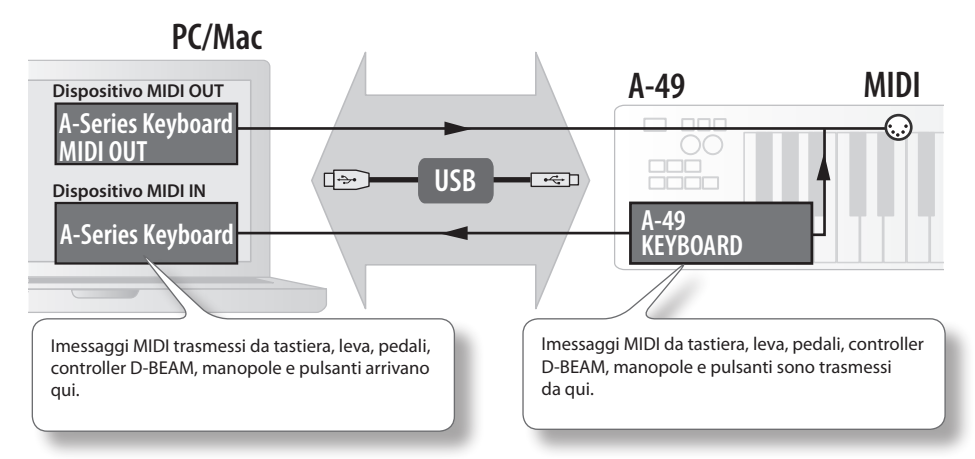

# <span id="page-21-1"></span>Note sulle modalità operative

# **Selezione della modalità operativa**

L'unità A-49 dispone di quattro modalità.

All'accensione, l'unità A-49 richiama sempre la modalità PLAY.

Premendo i seguenti pulsanti è possibile cambiare la modalità operativa dell'unità.

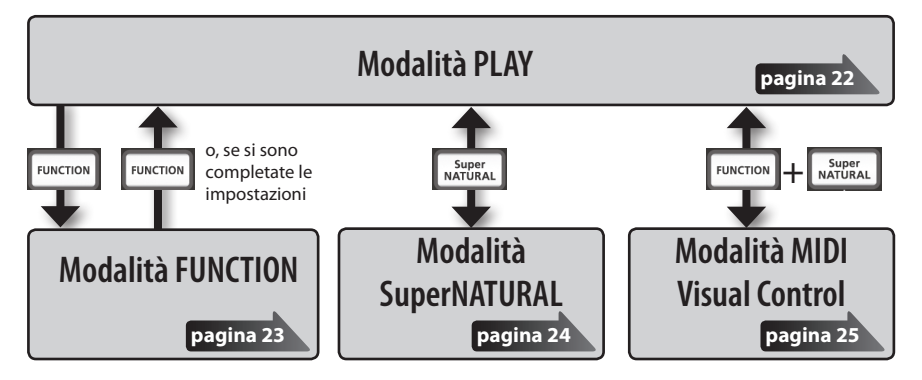

# <span id="page-21-0"></span>**Modalità PLAY**

### **Cos'è la modalità PLAY?**

È la modalità che si utilizza per suonare. Quando si premono le note della tastiera, l'unità trasmette messaggi di note MIDI al modulo esterno, che riproduce i suoni.

In modalità PLAY è possibile utilizzare la tastiera per riprodurre i suoni di un modulo timbrico esterno. È inoltre possibile utilizzare funzioni come ad esempio la leva [Pitch bend/Modulazione] per modificare il tono delle note suonate (pitch bend), applicare l'effetto di vibrato (modulazione) oppure trasporre l'ottava (Octave shift).

## **Funzionalità in modalità PLAY**

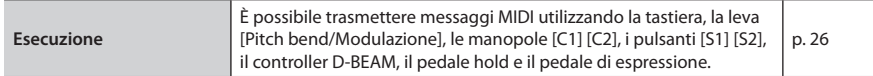

# <span id="page-22-0"></span>**Modalità FUNCTION**

### **Cos'è la modalità FUNCTION?**

In questa modalità è possibile trasmettere messaggi di controllo specifici o effettuare impostazioni per l'unità A-49 stessa.

In modalità FUNCTION, la tastiera è utilizzata per selezionare la funzione che si desidera impostare (in questo caso non sarà possibile suonare in modo convenzionale).

### **Funzionalità in modalità FUNCTION**

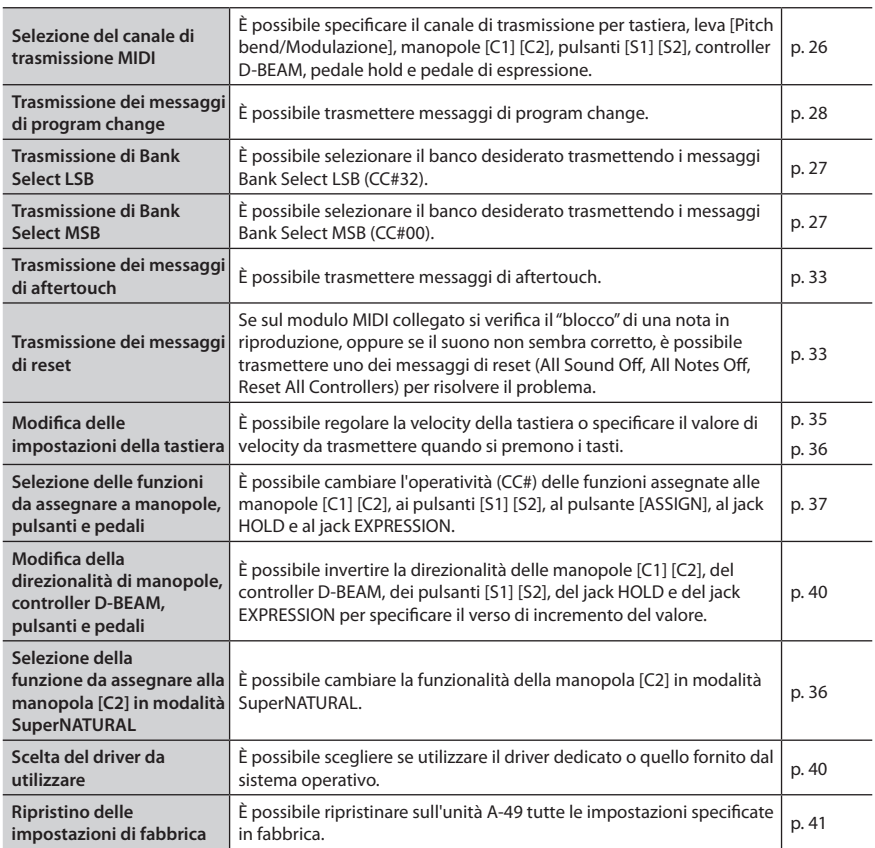

# **Modalità SuperNATURAL**

### **Cos'è la modalità SuperNATURAL?**

Questa modalità consente di controllare il modulo sonoro SuperNATURAL.

È possibile controllare il modulo sonoro SuperNATURAL che è collegato all'unità A-49 mediante un cavo MIDI.

### **Cosa sono i timbri SuperNATURAL?**

**SuperNATURAL** 

Sfruttando la Behavior Modeling Technology, Roland ha creato un set di suoni definiti SuperNATURAL, che si distinguono per un livello di realismo ed espressività sconosciuti ai generatori di tono del passato.

### **Behavior Modeling Technology**

Questi suoni non includono solo il modeling fisico degli strumenti reali; Roland ha infatti elevato ulteriormente la definizione, includendo il comportamento caratteristico tipico di ciascun strumento in risposta all'esecuzione del musicista, creando sonorità estremamente reali ed espressive.

### **Funzionalità in modalità SuperNATURAL**

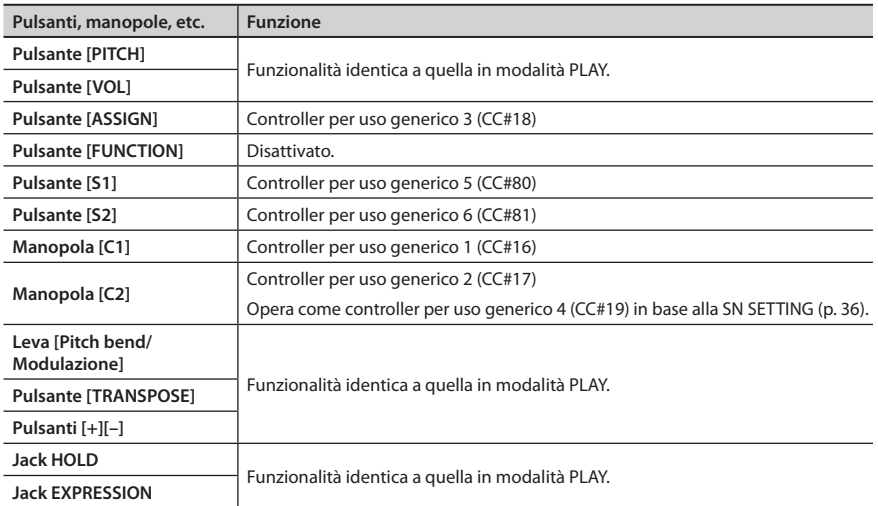

\* L'effetto applicato dipenderà dal modulo sonoro. Per informazioni dettagliate, fare riferimento al manuale dell'utente del modulo sonoro in uso.

**LIIIILILE**<br>VISUAL

# <span id="page-24-0"></span>**Modalità MIDI Visual Control**

## **Cos'è la modalità MIDI Visual Control?**

Questa modalità consente il controllo di un apparecchio video compatibile con lo standard MIDI Visual Control (MVC).

È possibile controllare le immagini sull'apparecchio Visual Control collegato all'unità A-49 mediante un cavo MIDI.

Quando si seleziona la modalità MIDI Visual Control e si suona la tastiera dell'unità A-49, è possibile sincronizzare le immagini all'esecuzione strumentale.

### **Cos'è il MIDI Visual Control?**

MIDI Visual Control è un'implementazione aggiunta al protocollo MIDI e accettata internazionalmente, grazie alla quale è stato possibile sincronizzare alla musica l'espressività delle arti visive. Le apparecchiature video compatibili con lo standard MIDI Visual Control possono essere collegate agli strumenti elettronici attraverso cavi MIDI e controllate in sincrono con la performance musicale.

### **Funzionalità in modalità MIDI Visual Control**

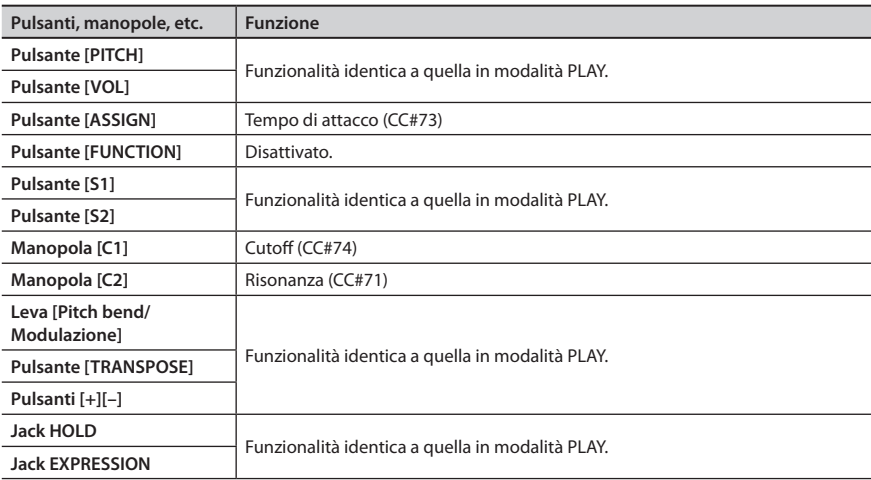

\* L'effetto applicato dipenderà dall'apparecchio video. Per informazioni dettagliate, fare riferimento al manuale dell'utente dell'apparecchio video.

# <span id="page-25-2"></span>Esecuzione

All'accensione, l'unità A-49 seleziona automaticamente la modalità PLAY ([p. 22](#page-21-0)).

In modalità PLAY, l'esecuzione strumentale sulla tastiera determina la trasmissione dei messaggi di nota, e la risposta sonora del modulo MIDI.

- **1. Impostare il canale di trasmissione MIDI dell'unità A-49 e quello di ricezione del modulo MIDI (o del software) sullo stesso numero ([p. 26](#page-25-0)).**
- **2. Selezionare un suono [\(p. 26\)](#page-25-1).**
- **3. Suonare la tastiera.**

Suonando la tastiera, l'unità trasmette messaggi MIDI.

<span id="page-25-0"></span>\* Dato che l'unità A-49 non contiene in sé un generatore di tono, non è possibile suonarla da sola.

# **Impostazione del Canale di trasmissione MIDI (MIDI CHANNEL)**

Per poter riprodurre dei suoni sul modulo MIDI, il canale di trasmissione MIDI dell'unità A-49 deve essere uguale al canale di ricezione del modulo MIDI.

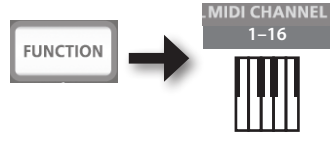

### **MEMO**

- Per informazioni dettagliate su come impostare il canale di trasmissione del modulo MIDI esterno, consultare il rispettivo manuale dell'utente.
- Allo spegnimento dell'unità, il canale viene reimpostato sul valore predefinito (MIDI CHANNEL 1).

# <span id="page-25-1"></span>**Scelta dei suoni**

Per cambiare i suoni sul modulo MIDI, trasmettere un messaggio di program change.

Premendo i pulsanti [S1] [S2] è possibile trasmettere tali tipi di messaggi e cambiare il suono selezionato sul modulo MIDI.

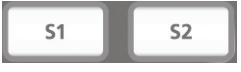

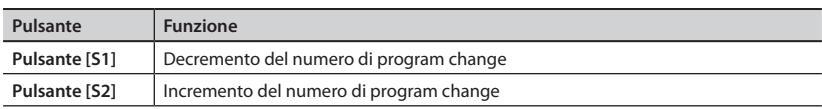

\* I numeri di program change hanno un intervallo compreso tra 1–128.

### **MEMO**

È possibile cambiare le funzioni assegnate ai pulsanti [S1] [S2]. Per informazioni dettagliate, fare riferimento ad ["Assegnazione delle funzioni a manopole, pulsanti e jack" \(p. 37\).](#page-36-0)

Per selezionare i suoni di un banco differente, trasmettere prima un messaggio di bank select, quindi uno di program change.

- \* La trasmissione del solo messaggio di bank select non permetterà di richiamare un suono diverso.
- \* Il messaggio di bank select deve essere trasmesso prima del messaggio di program change.

### **Cos'è un banco?**

I moduli sonori MIDI organizzano i numerosi timbri in gruppi, in base alla categoria di appartenenza di ciascun suono. Questi gruppi sono chiamati "banchi".

Con i messaggi di program change è possibile selezionare solo suoni all'interno di un certo banco; utilizzandoli invece insieme ai messaggi di bank select è possibile richiamare un suono da un altro banco, dal timbro diverso.

\* Il modo in cui questi suoni vengono organizzati differisce per ciascun modulo sonoro. Per informazioni dettagliate, fare riferimento al manuale dell'utente del modulo sonoro in uso.

### <span id="page-26-1"></span>**Trasmissione del messaggio Bank Select MSB**

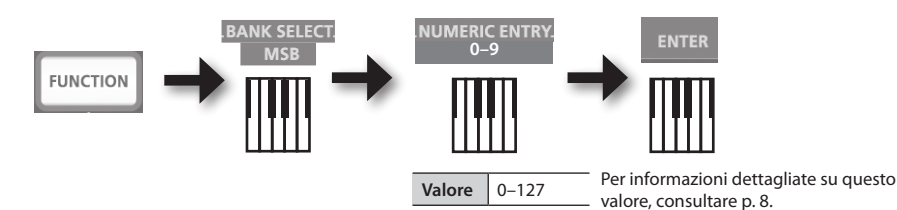

### <span id="page-26-0"></span>**Trasmissione del messaggio Bank Select LSB**

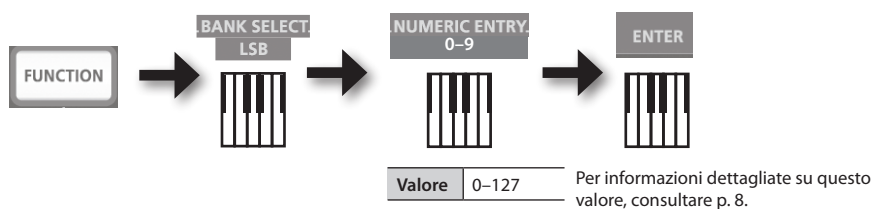

### **Esecuzione**

## <span id="page-27-3"></span>**Trasmissione del numero di program change (PRGM CHANGE)**

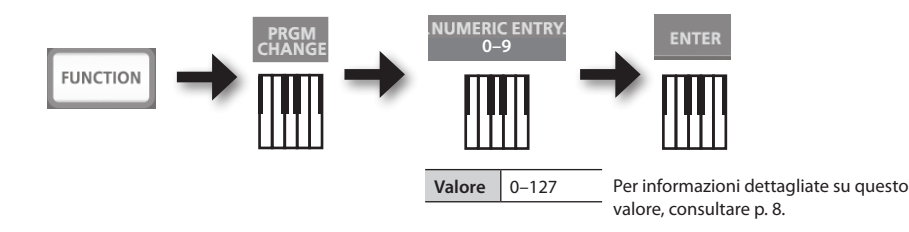

## <span id="page-27-0"></span>**Trasposizione del tono della tastiera**

### <span id="page-27-1"></span>**Modifica dell'ottava (Octave shift)**

È possibile utilizzare i pulsanti [+] [–] per alzare o abbassare l'intervallo di ottava della tastiera (Octave shift).

Il parametro può essere impostato da -4 a +5 ottave.

L'indicatore OCTAVE/TRANSPOSE si accenderà per mostrare l'impostazione corrente di trasposizione dell'ottava (p. 11).

Premendo simultaneamente il pulsante [+] e il pulsante [–], l'impostazione viene riportata a 0.

### <span id="page-27-2"></span>**Modifica del tono (Trasposizione)**

Tenendo premuto il pulsante [TRANSPOSE], è possibile utilizzare i pulsanti [+] [–] per trasporre il tono in intervalli di semitoni.

Il parametro può essere impostato da -6 a +5 semitoni.

L'indicatore OCTAVE/TRANSPOSE si accenderà per mostrare l'impostazione corrente di trasposizione (p. 11).

Quando il pulsante [TRANSPOSE] viene attivato, l'impostazione di trasposizione viene attivato. Quando il pulsante [TRANSPOSE] viene disattivato, l'impostazione di trasposizione viene disattivato.

Per riportare il valore di trasposizione a 0, tenere premuto il pulsante [TRANSPOSE] e premere simultaneamente i pulsanti [+] e [–].

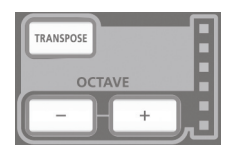

# <span id="page-28-0"></span>**Utilizzo della leva per la modifica dei suoni**

### **Modifica del tono della nota riprodotta (Pitch bend)**

- Spostando la leva [Pitch bend/Modulazione] verso sinistra o destra, lo strumento trasmette un messaggio di pitch bend, che causa una leggera alterazione dell'intonazione della nota suonata.
	- \* L'escursione di tono ("intervallo di bend") dipenderà dall'impostazione del modulo sonoro esterno.

## **Modulazione della nota riprodotta (Modulazione)**

Spostando la leva bender in avanti, lo strumento trasmetterà un messaggio di modulazione (CC#01), che comporterà l'applicazione di un leggero effetto vibrato alla nota riprodotta.

\* Il tipo di modulazione dipenderà tuttavia dall'impostazione del modulo sonoro esterno.

### **MEMO**

Muovendo la leva verso sinistra mentre si suona, le note subiranno un'alterazione calante del tono; muovendo la leva verso destra, l'alterazione sarà crescente. Questo tipo di effetto è chiamato "pitch bend".

Muovendo la leva in avanti è possibile produrre del vibrato. Questo tipo di effetto è chiamato "modulazione".

Per applicare entrambi gli effetti di alterazione e modulazione, muovere la leva verso sinistra (o destra) e simultaneamente spingerla in avanti.

\* La quantità di alterazione del tono (intervallo di bend) dipende dall'impostazione del modulo sonoro.

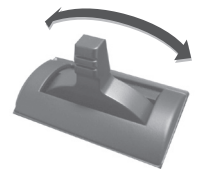

Effetto di pitch bend

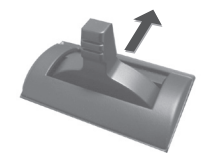

Effetto di modulazione

# <span id="page-29-0"></span>**Utilizzo di D-BEAM per la modifica del suono**

È possibile utilizzare il controller D-BEAM semplicemente muovendo la mano sopra di esso. Assegnandogli funzioni differenti, è possibile controllare il suono in diversi modi.

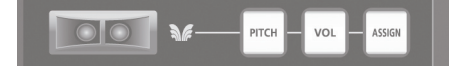

**1. Premere il pulsante D-BEAM [PITCH], [VOL] o [ASSIGN] per attivare il controller D-BEAM.**

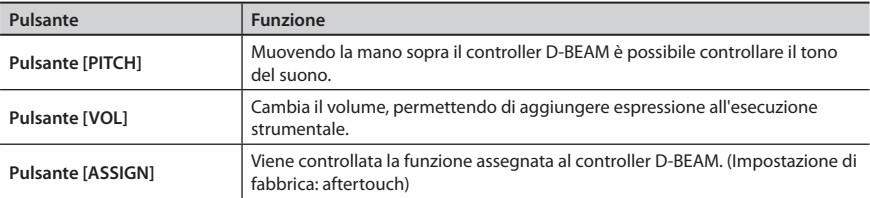

\* L'effetto applicato dipenderà dal modulo sonoro. Per informazioni dettagliate, fare riferimento al manuale dell'utente del modulo sonoro n uso.

#### **MEMO**

È possibile cambiare la funzione assegnata al pulsante [ASSIGN]. Per informazioni dettagliate, fare riferimento ad ["Assegnazione delle funzioni a manopole, pulsanti e jack" \(p. 37\).](#page-36-0)

- **2. Mentre si sta suonando, posizionare la mano sopra il controller D-BEAM e alzarla o abbassarla lentamente.**
- **3. Per disattivare il controller D-BEAM, premere nuovamente il pulsante indicato al passo 1 della procedura (il pulsante deve spegnersi).**

### **Distanza di funzionamento del controller D-BEAM**

La figura mostra la distanza massima entro la quale il controller D-BEAM può operare. Posizionando la mano al di fuori di tale spazio non si otterrà alcun effetto.

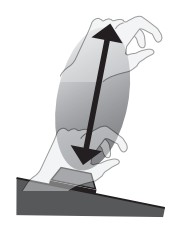

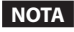

Lo spazio effettivo del controller D-BEAM può cambiare in base alle condizioni di luminosità ambientali.

# <span id="page-30-0"></span>**Utilizzo delle manopole per la modifica dei suoni**

Ruotando le manopole [C1] [C2] è possibile modificare i suoni.

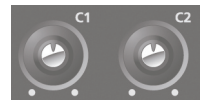

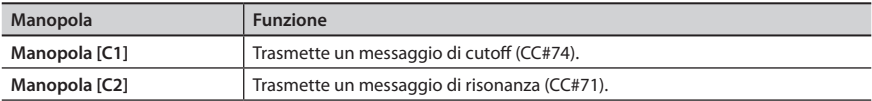

\* L'effetto applicato dipenderà dal modulo sonoro. Per informazioni dettagliate, fare riferimento al manuale dell'utente del modulo sonoro in uso.

#### **MEMO**

È possibile cambiare le funzioni assegnate alle manopole [C1] [C2]. Per informazioni dettagliate, fare riferimento ad ["Assegnazione delle funzioni a manopole, pulsanti e jack" \(p. 37\).](#page-36-0)

# <span id="page-31-0"></span>**Utilizzo dei pedali per la modifica dei suoni**

L'unità A-49 supporta l'utilizzo del pedale di hold (DP-2, DP-10; venduti separatamente) e del pedale di espressione (EV-5, EV-7; venduti separatamente).

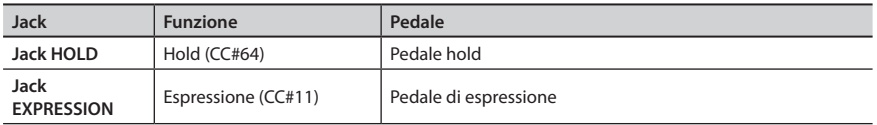

\* L'effetto applicato dipenderà dal modulo sonoro. Per informazioni dettagliate, fare riferimento al manuale dell'utente del modulo sonoro in uso.

### **MEMO**

È possibile cambiare le funzioni assegnate al jack HOLD e al jack EXPRESSION. Per informazioni dettagliate, fare riferimento ad ["Assegnazione delle funzioni a manopole, pulsanti e jack" \(p. 37\)](#page-36-0).

### **Sostegno delle note (Pedale hold)**

Mentre si sta suonando, premere l'interruttore a pedale.

È possibile sostenere le note (sustain) premendo l'interruttore a pedale.

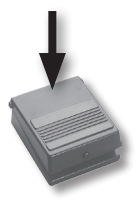

### **Aggiunta di espressione all'esecuzione (Pedale di espressione)**

Mentre si sta suonando, alzare o abbassare il pedale di espressione. Variando il volume è possibile rendere più espressiva l'esecuzione strumentale.

\* Utilizzare esclusivamente il pedale di espressione indicato (EV-5 o EV-7; venduti separatamente). Collegando un pedale di espressione differente si rischia di provocare guasti e/o danni all'unità.

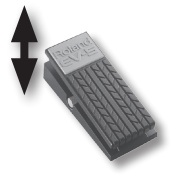

# **Utilizzo dell'aftertouch per la modifica dei suoni**

L'aftertouch consente di modificare i suoni applicando ulteriore pressione ai tasti delle note giunti a fine corsa.

Sulla A-49, l'applicazione de ulteriore pressione ai tasti no modifica i suoni. Gli messaggi di aftertouch sono trasmessi, se il pulsante [ASSIGN] è attivato e si muove la mano sopra il controller D-BEAM.

Come alternativa all'utilizzo del controller D-BEAM, è anche possibile immettere uno specifico valore di aftertouch mediante le note della tastiera.

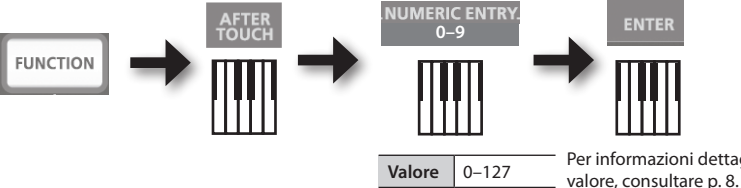

Per informazioni dettagliate su questo

\* Specificando un valore di aftertouch diverso da 0, il suono verrà continuamente modificato a ogni nota premuta. Ripristinare il valore di 0 se si ritiene di non aver bisogno di un effetto del genere.

### **MEMO**

- L'unità A-49 è in grado di trasmettere solo messaggi di aftertouch del tipo "channel pressure"; non è in grado di trasmettere messaggi di tipo "polyphonic key pressure".
- È possibile assegnare l'aftertouch alle manopole [C1] [C2] o al jack EXPRESSION. Per informazioni dettagliate, fare riferimento ad ["Assegnazione delle funzioni a manopole, pulsanti](#page-36-0)  [e jack" \(p. 37\)](#page-36-0).

# **Interruzione delle note bloccate (PANIC)**

Se delle note rimangono "bloccate" in riproduzione, continuando a suonare all'infinito sul modulo MIDI esterno, oppure nel caso in cui il suono risulti non corretto, è possibile trasmettere uno dei messaggi di reset (funzione PANIC) per risolvere il problema.

Questa funzione trasmette i messaggi di reset All Sounds Off, All Notes Off e Reset All Controllers su tutti i canali MIDI.

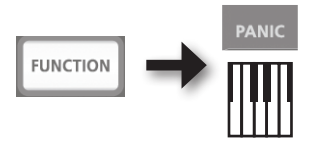

Per modificare le impostazioni dell'unità A-49, è necessario richiamare la modalità FUNCTION.

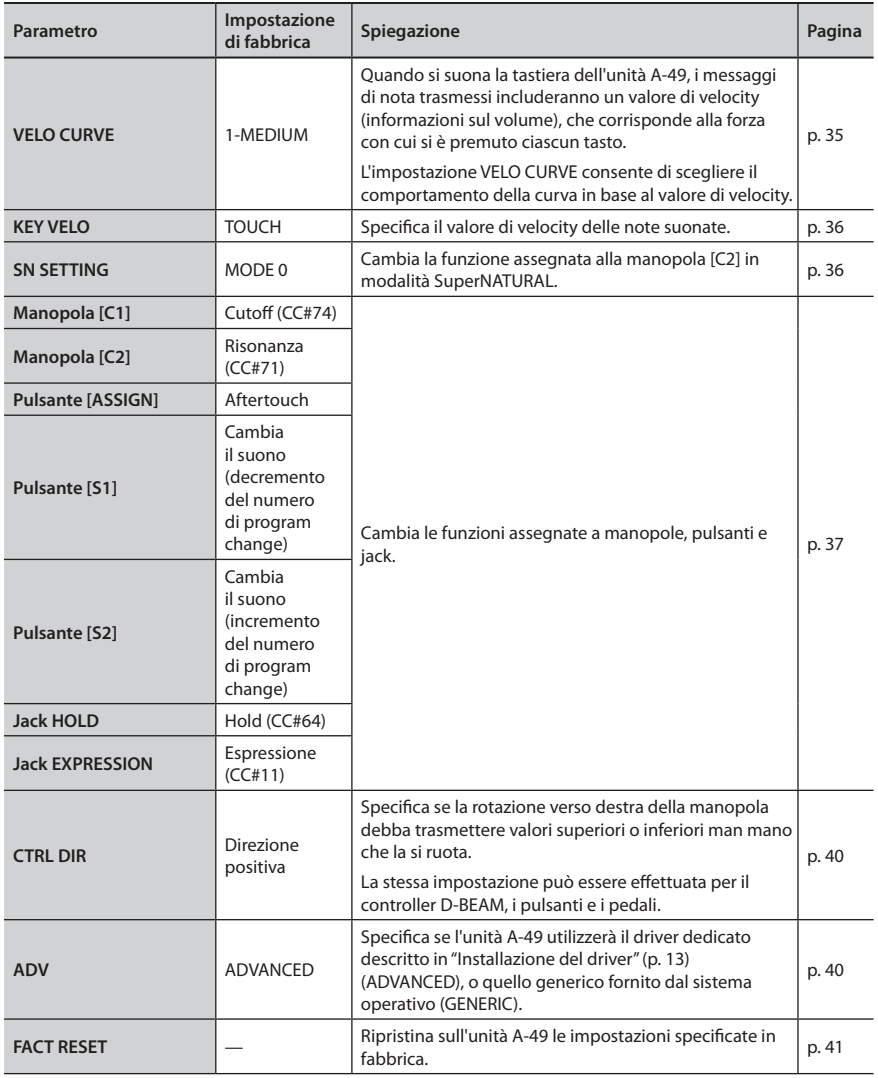

# **Modifica della curva di velocity (VELO CURVE)**

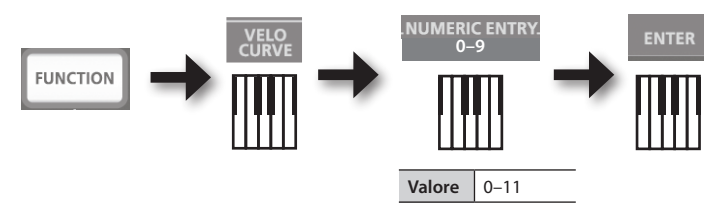

<span id="page-34-0"></span>Per informazioni dettagliate su questo valore, consultare p. 8.

\* Valori al di fuori dell'intervallo consentito (12–) non saranno considerati.

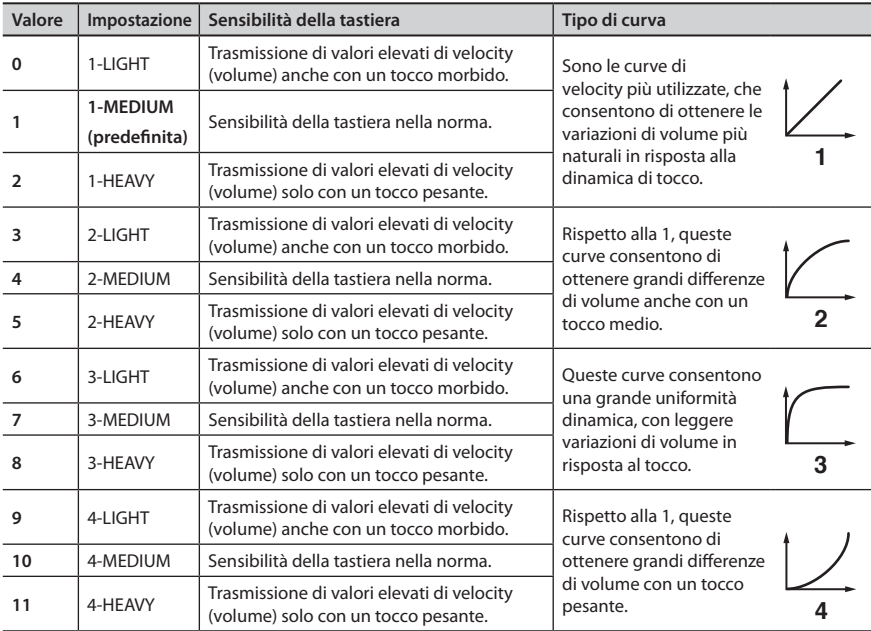

# <span id="page-35-0"></span>**Selezione del valore di velocity per la tastiera (KEY VELO)**

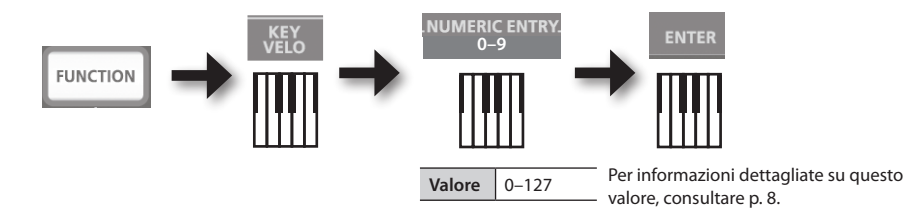

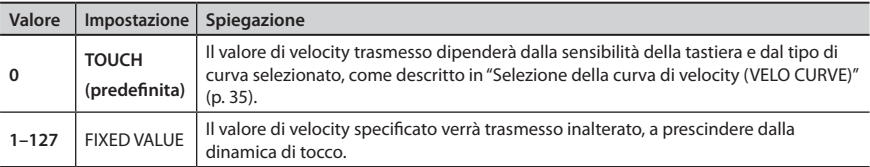

# <span id="page-35-1"></span>**Selezione della funzione per la manopola [C2] in modalità SuperNATURAL (SN SETTING)**

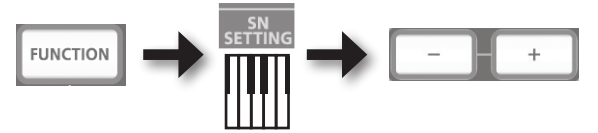

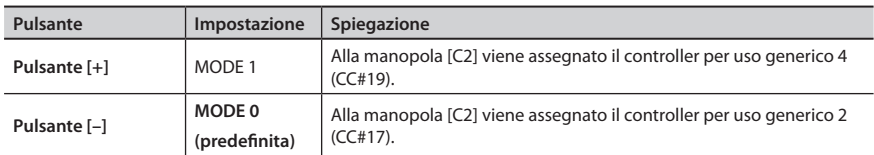

\* L'effetto applicato dipenderà dal modulo sonoro. Per informazioni dettagliate, fare riferimento al manuale dell'utente del modulo sonoro in uso.

. . . . . . . . . . . .

## <span id="page-36-0"></span>**Assegnazione delle funzioni a manopole, pulsanti e jack**

### **Assegnazione dei messaggi di program change (PRGM CHANGE)**

## **Pulsanti [S1][S2]**

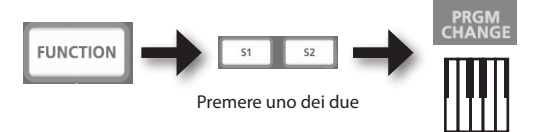

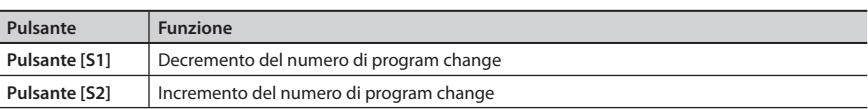

### **Altri controller**

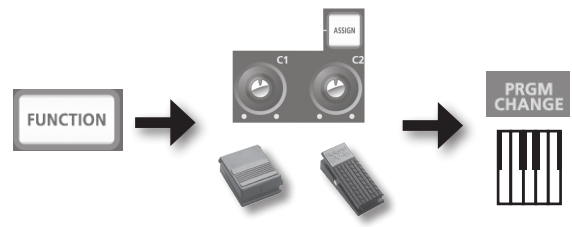

Utilizzare uno dei due

## **Assegnazione dell'aftertouch**

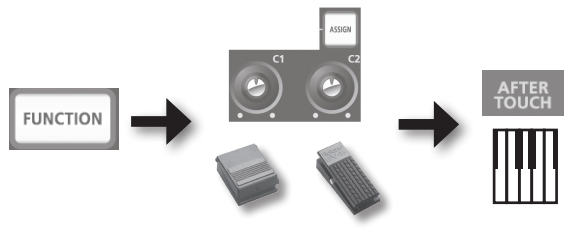

Utilizzare uno dei due

## **Assegnazione del numero di control change (CC#)**

## **Pulsanti [S1][S2]**

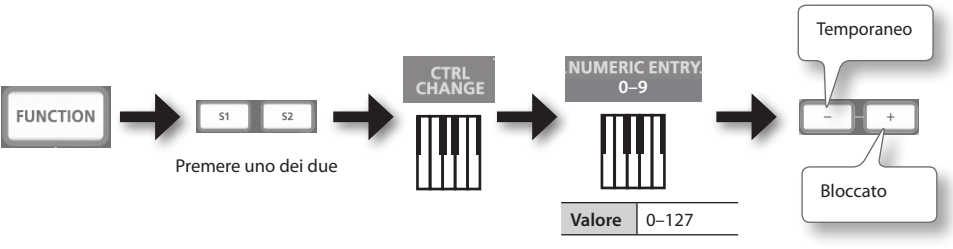

Per informazioni dettagliate su questo valore, consultare p. 8.

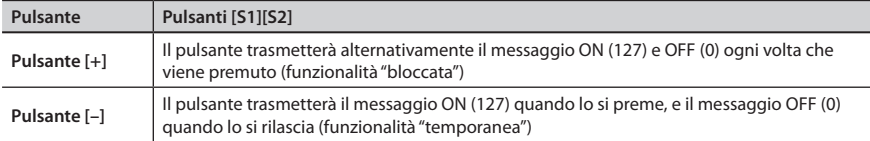

### **Altri controller**

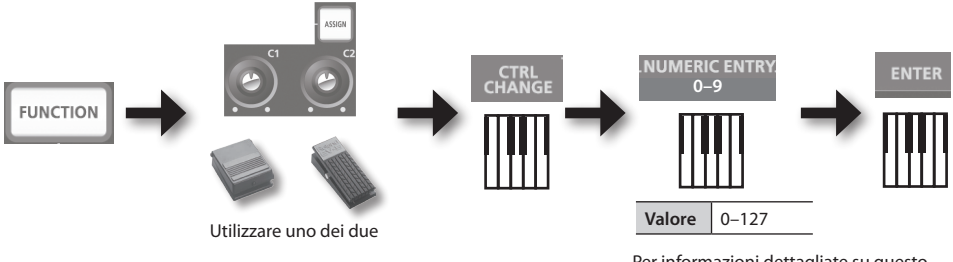

Per informazioni dettagliate su questo valore, consultare p. 8.

 $\sim$ 

\* Non è possibile assegnare i messaggi CC#0 (Bank Select MSB) o CC#32 (Bank Select LSB).

. . . . . . . . . . . . .

# **Messaggi di CC# comunemente utilizzati**

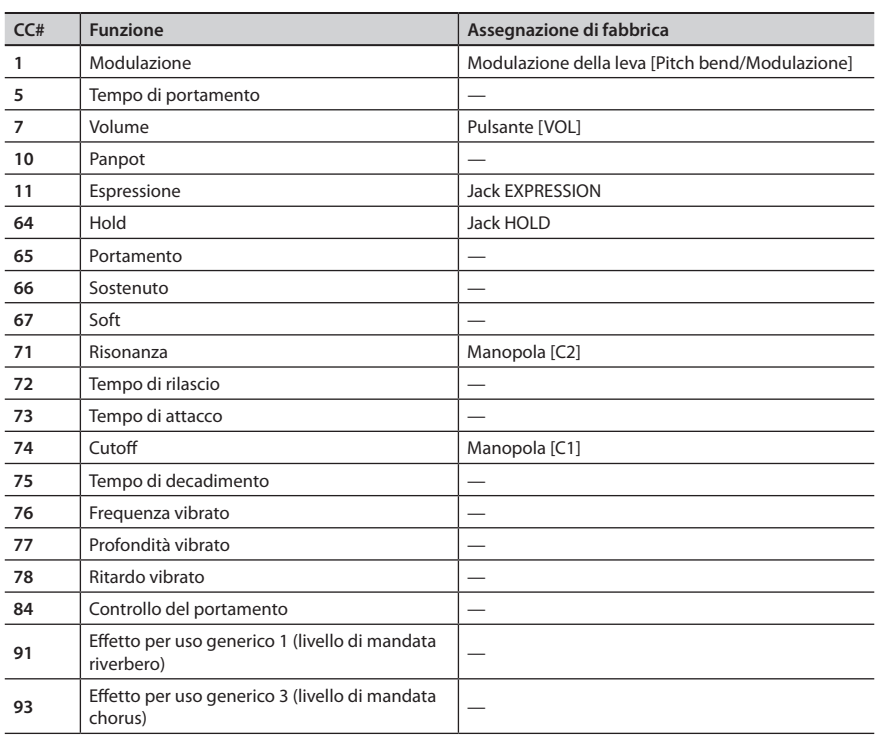

\* L'effetto applicato dipenderà dal modulo sonoro. Per informazioni dettagliate, fare riferimento al manuale dell'utente del modulo sonoro in uso.

# <span id="page-39-0"></span>**Modifica della direzione di incremento per manopole, controller D-BEAM e pedali (CTRL DIR)**

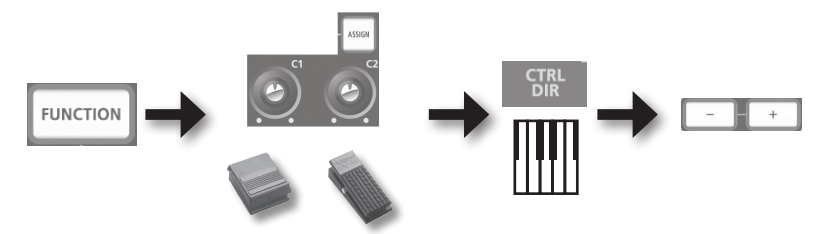

Utilizzare uno dei due

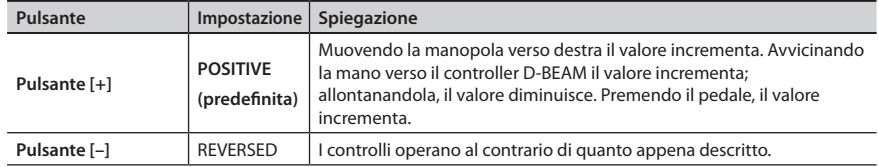

# <span id="page-39-1"></span>**Selezione del driver dedicato o generico**

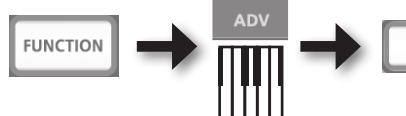

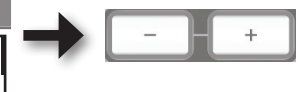

Generalmente, può essere lasciato impostato a "ADVANCED".

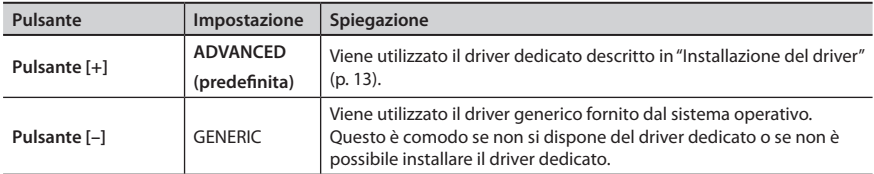

\* Dopo aver cambiato il driver, scollegare e ricollegare il cavo USB per rendere effettiva la modifica apportata.

# <span id="page-40-0"></span>**Ripristino delle impostazioni di fabbrica (FACT RESET)**

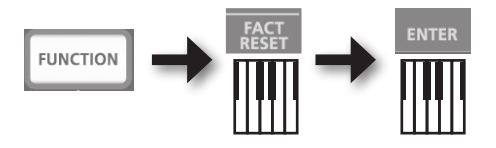

# Risoluzione dei problemi

In caso di problemi, consultare innanzitutto il presente capitolo, dato che include suggerimenti per la risoluzione di molti di essi. Se la lettura di questo capitolo non consente di risolvere il problema, visitare la sezione del sito internet di Roland dedicata al supporto. Se non è possibile risolvere il problema, fare riferimento alle informazioni sui contatti disponibili alla fine del presente documento.

**Sito internet di supporto di Roland: http://www.roland.com/**

# <span id="page-41-0"></span>**Problemi durante l'installazione del driver**

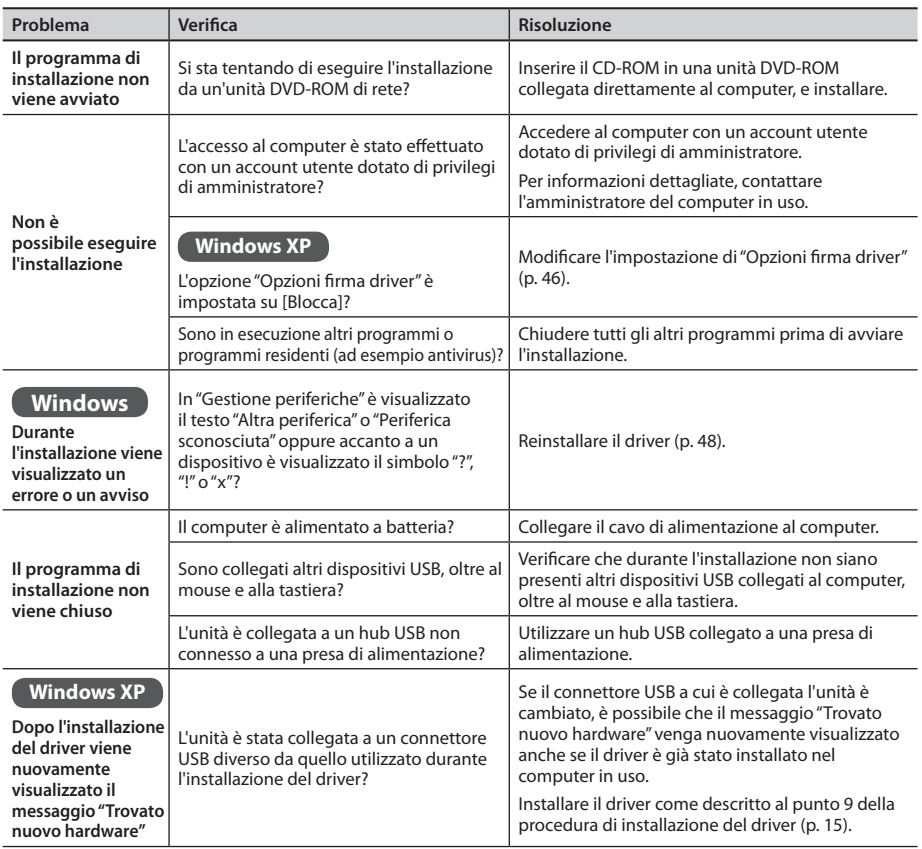

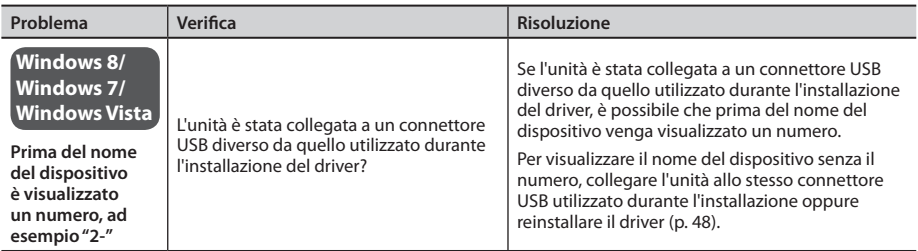

# <span id="page-42-0"></span>**Problemi nell'utilizzo dell'unità**

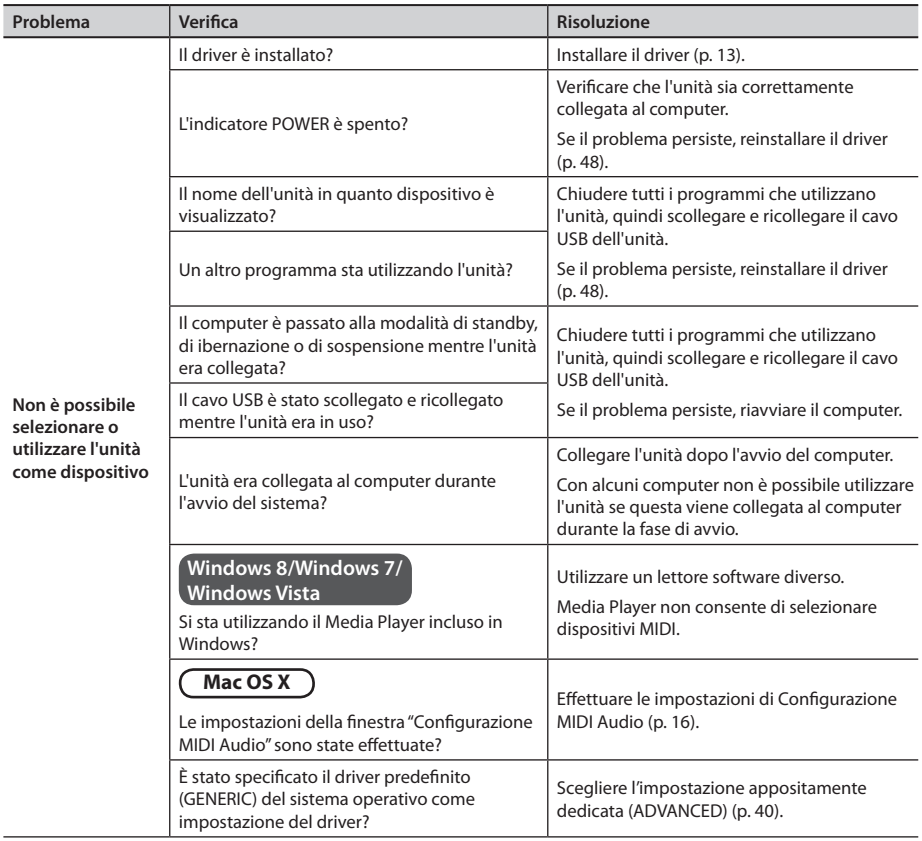

### **Risoluzione dei problemi**

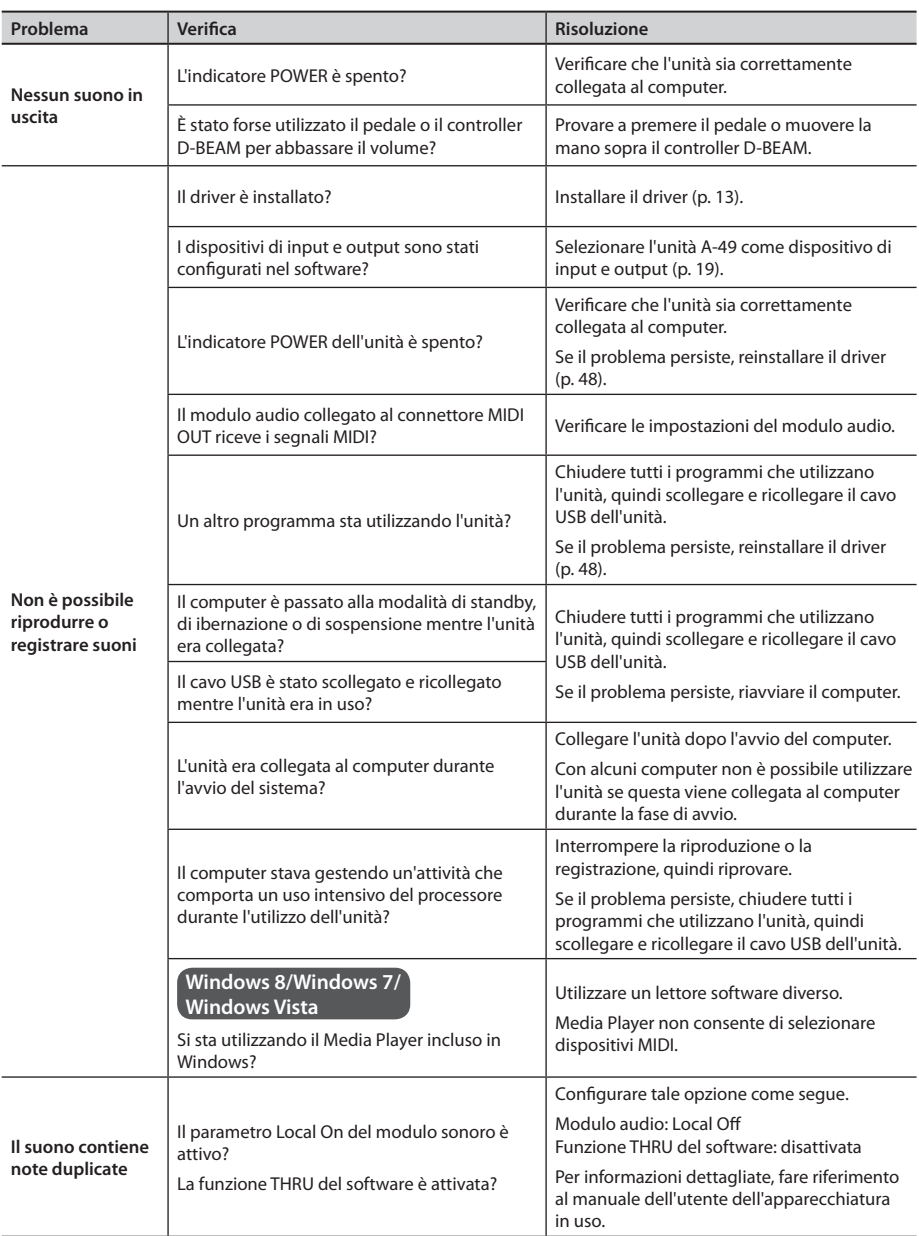

### **Risoluzione dei problemi**

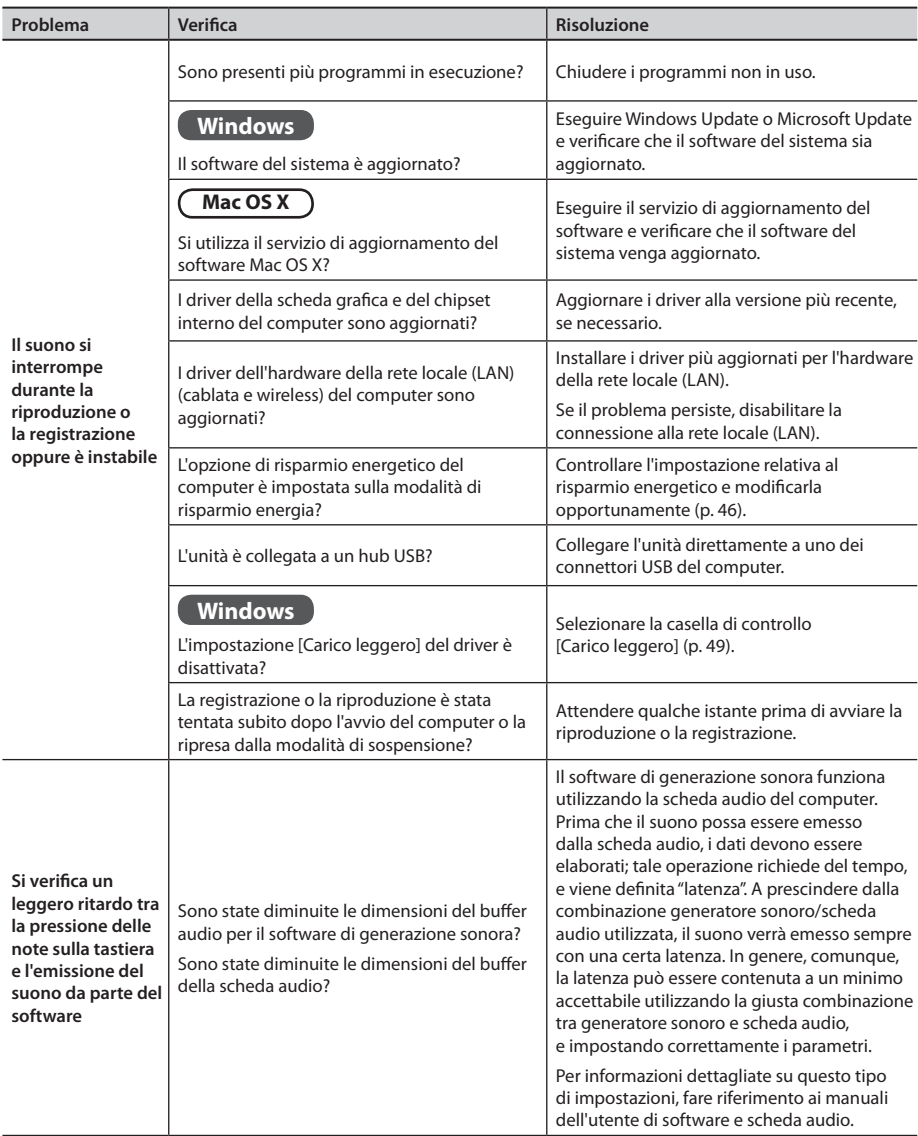

## **Modifica delle impostazioni del computer per evitare i problemi**

Attuando le seguenti impostazioni è possibile limitare al minimo i problemi descritti in ["Problemi](#page-41-0)  [durante l'installazione del driver" \(p. 42\)](#page-41-0) e ["Problemi nell'utilizzo dell'unità" \(p. 43\).](#page-42-0)

## <span id="page-45-0"></span>**Impostazione di Opzioni firma driver (Windows XP)**

Se l'impostazione "Opzioni firma driver" è regolata su [Blocca], non è possibile installare il driver. Configurare tale opzione come segue.

**1. Aprire il "Pannello di controllo", fare clic su [Prestazioni e manutenzione], quindi fare clic sull'icona [Sistema].**

Se è selezionata la visualizzazione Classica, fare doppio clic sull'icona [Sistema].

- **2. Fare clic sulla scheda [Hardware] e quindi su [Firma driver].** Verrà visualizzata la finestra di dialogo "Opzioni firma driver".
- **3. Nella finestra di dialogo "Opzioni firma driver", selezionare [Avvisa] o [Ignora], quindi fare clic su [OK].**
- **4. Fare clic su [OK] per chiudere la finestra di dialogo "Proprietà sistema".**
- **5. Installare il driver così come descritto in ["Installazione del driver" \(p. 13\).](#page-12-0)** Al termine dell'installazione ripristinare l'impostazione originale di "Opzioni firma driver".

### <span id="page-45-1"></span>**Impostazioni di risparmio energetico**

Se durante l'esecuzione il suono si interrompe o mancano alcuni suoni, è possibile provare a risolvere il problema modificando le impostazioni di risparmio energetico del computer.

### **Windows 8/Windows 7/Windows Vista**

- **1. Aprire il "Pannello di controllo", fare clic su [Sistema e sicurezza] o su [Prestazioni e manutenzione], quindi fare clic su [Opzioni risparmio energia].**
	- Se è selezionata la visualizzazione a icone in Windows 8 o Windows 7, fare doppio clic sull'icona [Opzioni risparmio energia].
	- Se è selezionata la visualizzazione Classica in Windows Vista, fare doppio clic sull'icona [Opzioni risparmio energia].
- **2. Nella pagina "Selezionare una combinazione per il risparmio di energia", scegliere [Prestazioni elevate].**
- **3. Fare clic su [Modifica impostazioni combinazione] accanto a [Prestazioni elevate].** Se in Windows 8 o Windows 7 non è possibile visualizzare "Prestazioni elevate", fare clic su [Mostra combinazioni aggiuntive].
- **4. Fare clic su [Cambia impostazioni avanzate risparmio energia].**
- **5. Nella scheda [Impostazioni avanzate] di "Opzioni risparmio energia" del Pannello di controllo fare clic sul segno più ([+]) accanto a "Disco rigido" e quindi fare clic sul segno più ([+]) accanto a "Disattiva disco rigido dopo".**
- **6. Fare clic su [Impostazione], fare clic sulla freccia verso il basso e quindi selezionare [Mai].**
- **7. Fare clic su [OK] per chiudere la finestra "Opzioni risparmio energia".**
- **8. Chiudere la schermata "Modifica combinazioni per il risparmio di energia".**

### **Windows XP**

**1. Aprire il "Pannello di controllo", fare clic su [Prestazioni e manutenzione] e quindi fare clic su [Opzioni risparmio energia].**

Se è selezionata la visualizzazione Classica, fare doppio clic sull'icona [Opzioni risparmio energia].

- **2. Fare clic sulla scheda [Combinazioni risparmio energia] e impostare l'opzione "Combinazioni risparmio energia" su [Sempre attivo].**
- **3. Fare clic su [OK] per chiudere la finestra "Proprietà Opzioni risparmio energia".**

### **Mac OS X**

In alcune versioni di Mac OS X questa impostazioni non è disponibile.

- **1. Aprire "Preferenze di Sistema" e fare clic su [Risparmio Energia].**
- **2. Fare clic su [Opzioni].**
- **3. Impostare "Prestazioni Processore" su [Massime].**

### **Per aprire il Pannello di controllo Windows 8**

- **1. Nella schermata Start, visualizzare il Desktop.**
- **2. Spostare il puntatore del mouse nell'angolo superiore destro o inferiore destro dello schermo per visualizzare il Accesso.**
	- \* Nei PC abilitati al tocco, scorrere rapidamente con il dito a partire dal lato destro dello schermo per visualizzare il Accesso.
- **3. Fare clic su "Impostazioni" per visualizzare l'accesso alle impostazioni.**
- **4. In "accesso alle impostazioni" fare clic su "Pannello di controllo" per aprire il "Pannello di controllo".**

<span id="page-47-0"></span>Se si verificano problemi durante l'installazione del driver, utilizzare la procedura seguente per reinstallare il driver.

- **1. Eliminazione del driver**
- **2. Installare nuovamente il driver così come descritto in ["Installazione del driver" \(p. 13\).](#page-12-0)**

### **Eliminazione del driver**

Se il computer non rileva correttamente l'unità, utilizzare la procedura seguente per eliminare il driver, quindi reinstallarlo seguendo la procedura descritta in ["Installazione del driver" \(p. 13\).](#page-12-0)

#### **Windows**

**1. Avviare il computer senza collegare l'unità.**

Scollegare tutti i cavi USB, ad eccezione di quelli utilizzati per la tastiera USB e/o il mouse USB (se in uso).

- **2. Accedere al computer con un account utente dotato di privilegi di amministratore.**
- **3. Inserire il CD-ROM in dotazione nell'unità DVD-ROM del computer.**
- **4. Fare doppio clic sull'icona [Uninstall] nella cartella [WinDriver] presente sul CD-ROM.**
- **5. Quando viene visualizzata la schermata di conferma relativa al controllo dell'account utente, fare clic su [Sì] o su [Continua].**
- **6. Quando viene visualizzato il messaggio "Il driver A-Series Keyboard verrà disinstallato", fare clic su [OK].**

Se vengono visualizzati altri messaggi, seguire le istruzioni sullo schermo.

**7. Quando viene visualizzato il messaggio "Disinstallazione completata", fare clic su [OK] e riavviare il computer.**

### **Mac OS X**

**1. Avviare il Mac senza collegare l'unità.**

Scollegare tutti i cavi USB, ad eccezione di quelli utilizzati per la tastiera USB e/o il mouse USB (se in uso).

- **2. Inserire il CD-ROM in dotazione nell'unità DVD-ROM del computer.**
- **3. Fare doppio clic sull'icona [Uninstaller] nella cartella [MacDriver] presente sul CD-ROM.**
- **4. Quando viene visualizzato il messaggio "Viene avviato il programma di disinstallazione del driver A-Series Keyboard da Mac" fare clic su [Disinstalla].** Se vengono visualizzati altri messaggi, seguire le istruzioni sullo schermo.
- **5. Quando viene visualizzato il messaggio "Disinstallare il driver?" fare clic su [OK].** Verrà visualizzata la finestra di autenticazione o il messaggio "Uninstaller richiede l'inserimento della password".
- **6. Immettere la password, quindi fare clic su [OK].**
- **7. Quando viene visualizzato il messaggio "Disinstallazione completata" fare clic su [Riavvia] per riavviare il Mac.**

Il riavvio del Mac potrebbe richiedere alcuni minuti.

# <span id="page-48-0"></span>**Alleggerimento del carico MIDI (Windows)**

Il carico MIDI può essere alleggerito tramite la finestra delle impostazioni del driver.

- **1. Chiudere tutti i programmi che utilizzano l'unità.**
- **2. Aprire il "Pannello di controllo" e impostare la modalità di visualizzazione come segue.**

**Combined Windows 8/Windows 7** and *i* visualizzazione a icone **Windows Vista/Windows XP** Similizzazione Classica

- **3. Fare doppio clic sull'icona A-Series Keyboard.** Verrà visualizzata la finestra di dialogo "Impostazioni driver A-Series Keyboard".
- **4. Selezionare la casella di controllo [Carico leggero].**
- **5. Fare clic su [OK].**

### **Roland A-49: Tastiera controller MIDI**

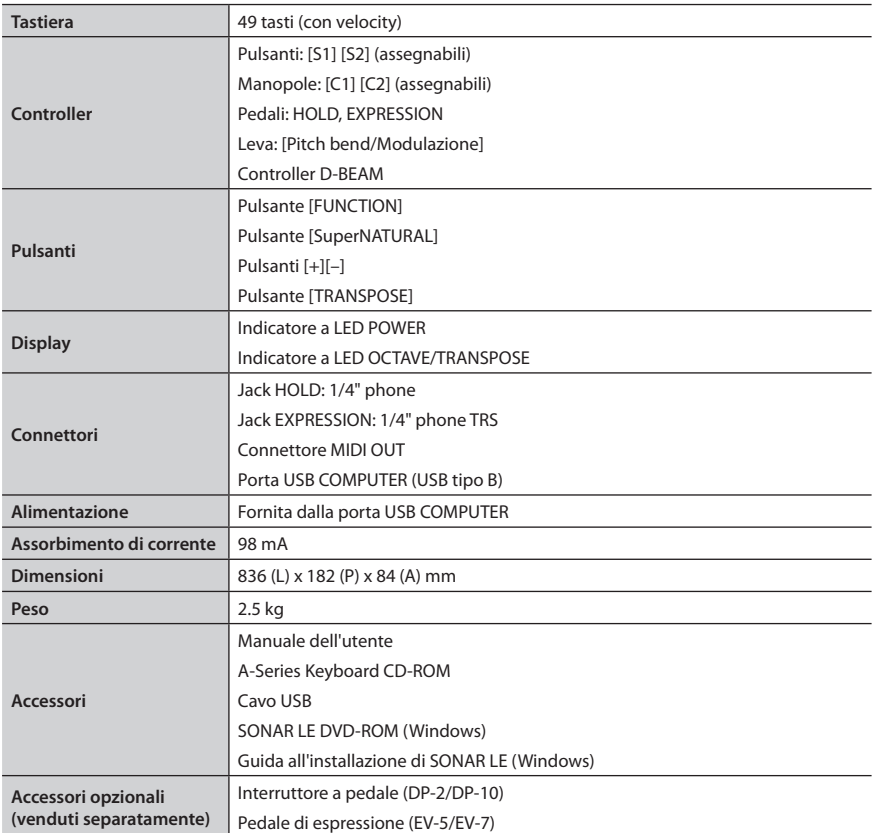

\* Per garantire un costante miglioramento dei nostri prodotti, le specifiche tecniche e/o l'aspetto dell'unità sono soggetti a variazioni senza ulteriore preavviso.

# Tabella di implementazione MIDI

**Date: Sep. 1, 2012**

**Model: A-49 Version: 1.00**

#### **Function... Transmitted Recognized Remarks Basic Channel Default Changed** 1  $1 - 16$ × × **Mode Default Messages Altered** Mode 3 OMNI ON/OFF, MONO, POLY \*\*\*\*\*\*\*\*\*\*\*\* × × × **Note Number : True Voice** 0–127 \*\*\*\*\*\*\*\*\*\*\*\*\*\* × × **Velocity Note ON Note OFF**  $O (9n y=1-127)$ O (8n v=1–127), (9n v=0) × × **Aftertouch Key's Ch's** × O × × **Pitch Bend**  $\vert \times \vert$ **Control Change 0–119** <sup>O</sup> <sup>×</sup> **Program Change : True #** O (0–127) \*\*\*\*\*\*\*\*\*\*\*\*\*\* × × **System Exclusive** O O **System Common : Song Pos : Song Sel : Tune** O O (0–127) O × × × **System Real Time : Clock : Command** O O × × **Aux Message : All Sound Off : Reset All Controller : Local control : All Notes Off : Active Sense : Reset** O \*1 (120) O \*1 (121) O O \*1 (123) O O × × × × × × **Notes** \*1 Transmits When the Panic function is executed.

Mode 1 : OMNI ON, POLY Mode 2 : OMNI ON, MONO Mode 3 : OMNI OFF, POLY Mode 4 : OMNI OFF, MONO

O : Yes X : No

### **51**

# Indice

#### **A**

Aftertouch. . **33** Alleggerimento del carico, MIDI. **49 B** Bank. . **27** Bank Select LSB. . **27** Bank Select MSB. . **27 C** Canale di trasmissione MIDI. . **26** CHANNEL. . **26** Connettore MIDI OUT. . **12**

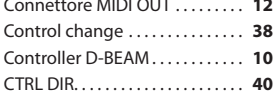

#### **D**

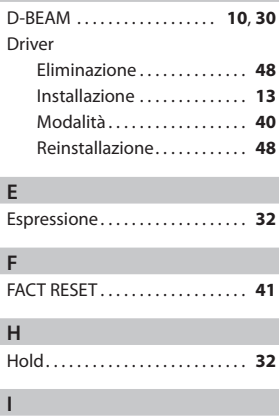

Indicatore OCTAVE/TRANSPOSE **11** Indicatore POWER. . **10 J** Jack EXPRESSION. . . **12**, **32**

### Jack HOLD. . . **12**, **32**

#### **K** KEY VELO. . **36**

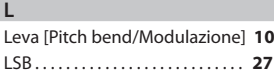

### **M**

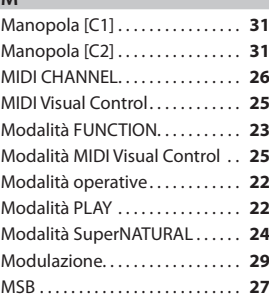

### **N**

Note bloccate. . **33**

### **O**

Octave shift. . **28**

#### **P**

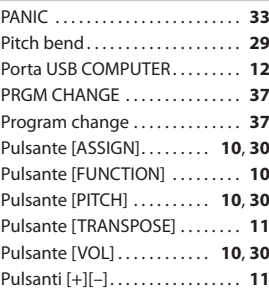

#### **S**

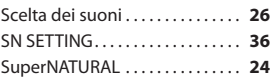

### **T**

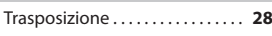

### **V**

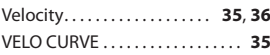

**MEMO**

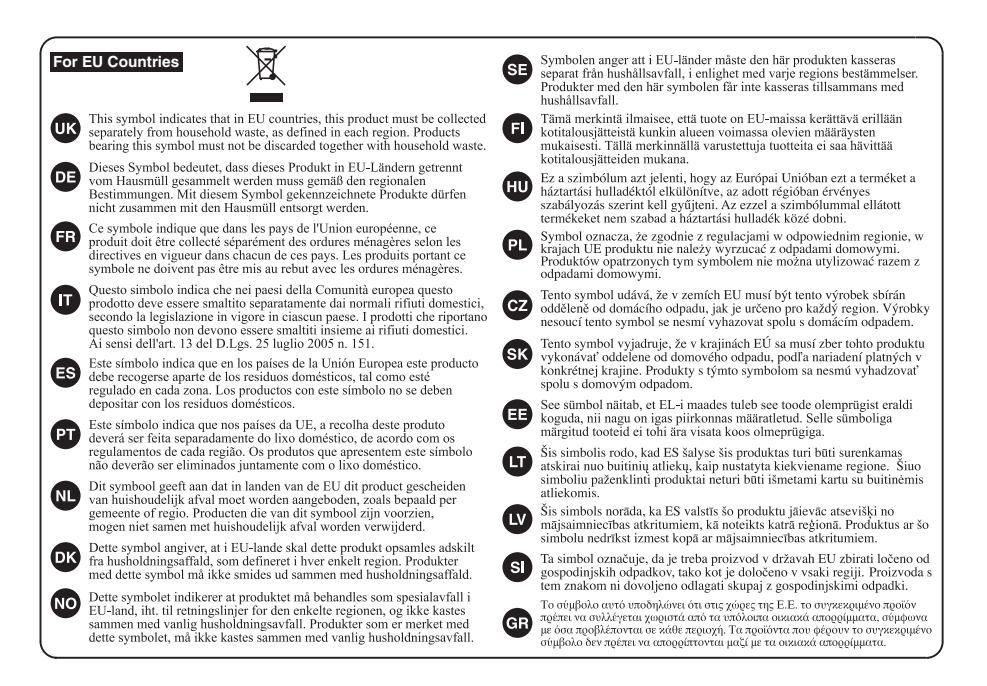

**For China**

### 有关产品中所含有害物质的说明

本资料就本公司产品中所含的特定有害物质及其安全性予以说明。 本资料适用于2007年3月1日以后本公司所制造的产品。

#### 环保使用期限

此标志适用于在中国国内销售的电子信息产品, 表示环保使用期限的年数。所谓环保使用期限是指在自制造日起的规 定期限内,产品中所含的有害物质不致引起环境污染,不会对人身、财产造成严重的不良影响。 环保使用期限仅在遵照产品使用说明书,正确使用产品的条件下才有效。 不当的使用。将会导致有害物质泄漏的危险。

### 产品中有毒有害物质或元素的名称及含量

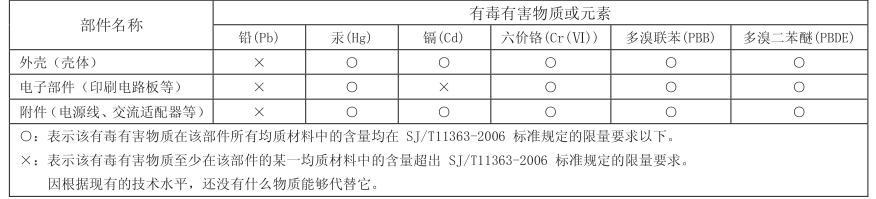

**For the USA**

### **DECLARATION OF CONFORMITY Compliance Information Statement**

Model Name : A-49I ype of Equipment : MIDI Keyboard Controller<br>Responsible Party : Roland Corporation U.S. Address : 5100 S. Eastern Avenue, Los Angeles, CA 90040-2938 Telephone : (323) 890-3700

 $\epsilon$ 

This product complies with the requirements of EMC Directive 2004/108/EC.

**For the USA**

**For EU Countries**

### **FEDERAL COMMUNICATIONS COMMISSION RADIO FREQUENCY INTERFERENCE STATEMENT**

This equipment has been tested and found to comply with the limits for a Class B digital device, pursuant to Part 15 of the FCC Rules. These limits are designed to provide reasonable protection against harmful interference in a residential installation. This equipment generates, uses, and can radiate radio frequency energy and, if not installed and used in accordance with the instructions, may cause harmful interference to radio communications. However, there is no guarantee that interference will not occur in a particular installation. If this equipment does cause harmful interference to radio or television reception, which can be determined by turning the equipment off and on, the user is encouraged to try to correct the interference by one or more of the following measures:

- Reorient or relocate the receiving antenna.
- Increase the separation between the equipment and receiver.
- Connect the equipment into an outlet on a circuit different from that to which the receiver is connected.
- Consult the dealer or an experienced radio/TV technician for help.

This device complies with Part 15 of the FCC Rules. Operation is subject to the following two conditions: (1) this device may not cause harmful interference, and

(2) this device must accept any interference received, including interference that may cause undesired operation.

Unauthorized changes or modification to this system can void the users authority to operate this equipment. This equipment requires shielded interface cables in order to meet FCC class B Limit.

**For Canada**

### **NOTICE**

This Class B digital apparatus meets all requirements of the Canadian Interference-Causing Equipment Regulations.

### **AVIS**

Cet appareil numérique de la classe B respecte toutes les exigences du Règlement sur le matériel brouilleur du Canada.

**For C.A. US (Proposition 65)**

### **WARNING**

This product contains chemicals known to cause cancer, birth defects and other reproductive harm, including lead.

#### **Information**

### **AFRICA**

EGVPT

**Al Fanny Trading Office**<br>9, EBN Hagar Al Askalany Street,<br>ARD E1 Golf, Heliopolis, ARD ET GOIT, Heliop<br>Cairo 11341, EGYPT<br>TEL: (022)-417-1828

#### **DELINION**

MARCEL FO YAM Sarl 25 Rue Jules Herman 25 Nue Julies Hermann,<br>Chaudron - BP79 97 491<br>Ste Clotilde Cedex, **REUNION ISLAND** TEL: (0262) 218-429

#### SOUTH AFRICA Paul Bothner(PTY)Ltd. Royal Cape Park, Unit 24<br>Londonderry Road, Ottery<br>Cape Town, SOUTH AFRICA 7800 TEL: (021) 799 4900

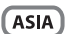

CHINA **Roland Shanghai Electronics** Co.,Ltd. SF. No.1500 Pingliang Road<br>Shanghai 200090, CHINA TEL: (021) 5580-0800

**Roland Shanghai Electronics** Co.,Ltd. (BEUING OFFICE) **3E Soluve Fortune Building** ar, actuate Fortune Bununny<br>63 West Dawang Road, Chaoyang<br>District, Beijing, CHINA TEL: (010) 5960-2565

**HONG KONG Tom Lee Music** 11/F Silvercord Tower 1 30 Canton Rd 30 Canton Nu<br>Tsimshatsui, Kowloon HONG KONG TEL: 852-2737-7688

**Parsons Music Ltd.** 8th Floor, Railway Plaza, 39 Chatham Road South, T.S.T. Kowloon, HONG KONG TEL: 852-2333-1863

#### **INDIA**

**Rivera Digitec (India) Pvt. Ltd.**<br>411, Nirman Kendra Mahalaxmi<br>Flats Compound Off. Dr. Edwin Moses Road Mumbai-400011 INDIA TEL: (022) 2493 9051

**INDONESIA** PT. Citra Intirama Ruko Garden Shopping Arcade Unit 8 CR, Podomoro City<br>Unit 8 CR, Podomoro City<br>Jakarta Barat 11470, INDONESIA TEL: (021) 5698-5519/5520

**KAZAKHSTAN Alatau Dybystary**<br>141 Abylai-Khan ave, 1st floor 050000 Almaty, KAZAKHSTAN TEL: (727) 2725477 **FAX: (727) 2720730** 

**KORFA** Cosmos Cornoration 1461-9, Seocho-Dong,<br>Seocho Ku, Seoul, KOREA<br>TEL: (02) 3486-8855

MAI AVSIA **SINGAPORE** Roland Asia Pacific Sdn. Bhd. 45-1, Block C2, Jalan PJU 1/39, Dataran Prima, 47301 Petaling<br>Jaya, Selangor, MALAYSIA<br>TEL: (03) 7805-3263

**PHILIPPINES** G.A. Yupangco & Co. Inc.<br>339 Gil J. Puyat Avenue Makati Metro Manila 1200 Makati, Metro Ma<br>PHILIPPINES<br>TEL: (02) 899 980

When you need repair service, call your nearest Roland Service Center or authorized Roland distributor in your country as shown below.

**ROLAND TAIWAN ENTERPRISE** CO., LTD. **CO., LTD.**<br>9F-5. No. 112 Chung Shar North Road Sec. 2 Taipei 104,<br>TAIWAN R.O.C.<br>TEL: (02) 2561 3339

**TAIWAN** 

**THAILAND** Theera Music Co., Ltd. 1100-108 Soi Verng Nakornkasem, New Road, Sumpartawong,<br>Bangkok 10100, THAILAND<br>TEL: (02) 224-8821

**VIET NAM VIET THUONG CORPORATION** 386 CACH MANG THANG TAM ST DIST.3, HO CHI MINH CITY. DIST.3, HO CHTMII<br>VIET NAM<br>TEL: (08) 9316540

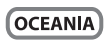

AUSTRALIA/ **NEW ZEALAND Roland Corporation** Australia Ptv..Ltd. Australia Pty.,Ctd.<br>38 Campbell Avenue<br>Dee Why West. NSW 2099,<br>AUSTRALIA

For Australia For Australia<br>TEL: (02) 9982 8266 For New Zealand<br>TEL: (09) 3098 715

#### **CENTRAL/LATIN AMERICA**

**ARGENTINA** Instrumentos Musicales S.A. Av.Santa Fe 2055 Av.Santa Fe 2055<br>(1123) Buenos Aires, ARGENTINA TEL: (011) 4508-2700

**BARBADOS** A&B Music Supplies LTD<br>12 Webster Industrial Park Wildev. St.Michael. BARBADOS TEL: (246) 430-1100

**RRAZIL Roland Brasil Ltda** Rua San Jose, 211<br>Parque Industrial San Jo Cotia - Sao Paulo - SP, BRAZIL TEL: (011) 4615 5666

CHILE. Comercial Fancy II S.A. Rut.: 96.919.420-1<br>Nataniel Cox #739, 4th Floor Natalitei COX #739, 401 F<br>Santiago - Centro, CHILE<br>TEL: (02) 384-2180

COLOMBIA Centro Musical I tda Centro Musical Etaa.<br>Cra 43 B No 25 A 41 Bododega 9<br>Medellin, COLOMBIA TEL: (574) 3812529

**COSTA RICA JUAN Bansbach Instrumentos Musicales** Ave.1. Calle 11, Apartado 10237, San Jose COSTA RICA Jan Jose, CO3

CURACAO Zeelandia Music Center Inc. **Leerandia music Center Inc.**<br>Orionweg 30<br>Curacao, Netherland Antilles TEL: (305) 5926866

**DOMINICAN REPUBLIC** Instrumentos Fernando Giraldez<br>Calle Roberto Pastoriza #325 Calle Nobel to<br>Sanchez Naco Santo Domingo DOMINICAN REPUBLIC DOMINICAN NEFTO

#### ECUADOR Mas Musika

mas musika<br>Rumichaca 822 y Zaruma<br>Guayaquil - ECUADOR<br>TEL: (593-4) 2302364

**FL SALVADOR OMNI MUSIC 25 Avenida Norte y Final Alameda** Juan Pablo II,<br>Juan Pablo II,<br>Edificio No.4010 San Salvador,<br>EL SALVADOR TEL - 363.0799

GUATEMALA Casa Instrumenta|<br>Calzada Roosevelt 34-01,zona 11<br>Ciudad de Guatemala, **GUATEMALA** TEL: (502) 599-2888

HONDURAS **Financen Pajaro Azul S.A. de C.V.**<br>**BO.Paz Barahona**<br>3 Ave.11 Calle S.O<br>San Pedro Sula, HONDURAS TEL: (504) 553-2029

**MARTINIOUE** Musique & Son<br>Z.I.Les Mangle 97232 Le Lamentin<br>MARTINIQUE F.W.I. TEL: 596 596 426860

**MEXICO** Casa Veerkamp, s.a. de c.v.<br>Av. Toluca No. 323, Col. Olivar<br>de los Padres 01780 Mexico D.F., MEXICO TEL: (55) 5668-6699 **NICARAGUA** 

**Ranchach Instrumentos Musicales Nicaragua<br>Musicales Nicaragua**<br>Altamira D'Este Calle Principal de la Farmacia Sta.Avenida<br>1 Cuadra al Lago.#503<br>Managua, NICARAGUA TEL: (505) 277-2557

**PANAMA** SUPRO MUNDIAL, S.A. Borno Mondrews, Albrook,<br>Boulevard Andrews, Albrook,<br>Panama City, REP. DE PANAMA TEL: 315-0101

PARAGUAY **Distribuidora De Instrumentos Musicales musicales**<br>J.E. Olear y ESQ. Manduvira Asuncion, PARAGUAY

TEL - (505) 21 402147 **DEDIT** Audionat Distribucionae **Musicales SAC** Musicales SAC<br>Av. 2 de Mayo 562 rw. z uc w<br>Miraflores .............<br>Lima, PERU

Lima, PERU<br>TEL: (511) 447-0691 TRINIDAD AMR Ltd **Amn Ltd**<br>Ground Floor Maritime Plaza<br>Maritime Plaza<br>Barataria TRINIDAD W.I. TEL: (868) 638 6385

**URUGUAY Todo Musica S.A** Francisco Acuna de Figueroa  $C.P.: 11.800$ C.K.: 11.800<br>Montevideo. URUGUAY TEL: (02) 924-2335

VENEZUELA Instrumentos Musicales Allegro, C.A. Anegro, en:<br>Av.las industrias edf.Guitar import Av.jas muusunas eur. autam<br>#7 zona Industrial de Turumo<br>Caracas, VENEZUELA TFI - (212) 244-1122

**EUROPE** 

**BELGIUM/FRANCE/** HOLLAND/ **I UYEMROURG Roland Central Europe N.V.** Houtstraat 3, B-2260, Oevel<br>(Westerlo) BELGIUM TEL: (014) 575811

**ROSNIA AND HERZEGOVINA** Mix-AP Music 78000 Banja Luka, Veselina

Nouvo Banja Luka, vesenna<br>Maslese 3,<br>BOSNIA AND HERZEGOVINA TEL: 65 403 168 **CROATIA** 

**ART-CENTAR** Degenova 3.<br>HR - 10000 Zagreb, CROATIA<br>TEL: (1) 466 8493

**CZECH REP. CELCITING** S.r.o<br>S.r.o<br>Pod Bání 8 180 00 Praha 8, CZECH REP.

TEL: 266 312 557 **DENMARK/ESTONIA/** LATVIA/LITHUANIA **Roland Scandinavia A/S** Skagerrakvej 7 Postbox 880<br>DK-2100 Copenhagen,

DENMARK TEL - 20166333 **EINLAND Roland Scandinavia As. Filial Finland** Vanha Nurmilarventie 62 01670 Vantaa, FINLAND<br>TEL: (0) 9 68 24 020

**GERMANY/AUSTRIA** ROLAND Germany GmbH.<br>Adam-Opel-Strasse 4, 64569 Nauheim, GERMANY

TEL: 6152 95546-00 **GREECE/CYPRUS** STOLLAS S.A. Music Sound Light 155. New National Road **Datras 26442 GREECE** 

TEL: 2610 435400 **HUNGARY/ROMANIA** Roland East Europe Ltd.<br>2045. Törökbálint, FSD Park 3. ép.

TEL: (23) 511 011 **IRELAND Roland Ireland**<br>E2 Calmount Park, Calmount<br>Avenue, Dublin 12, Republic of IRELAND TEL: (01) 429444

Budapest, HUNGARY

**ITALY Roland Italy S. n. A.** Rotand Haly S. p. A.<br>Viale delle Industrie 8,<br>20020 Arese, Milano, ITALY<br>TEL: (02) 937-78300

**MACEDONIA** MK MJUZIK Alaksa Domniouski Rauman 0.2

Alekso Demmevski-Baun<br>1400 Veles, MACEDONIA<br>TEL: 70 264 458 **MONTENEGRO** 

MAX-AP Przno, Kamenovo bb., 86000 Budya, MONTENEGRO **BUGVA, MOINTER** 

**NORWAY** Roland Scandinavia Avd. **Kontor Norge**<br>Lilleakerveien 2 Postboks 95<br>Lilleaker N-0216 Oslo, NORWAY TEL - 2272.0074

**DOLAND ROLAND POLSKA SP Z O O** ul. Kty Grodziskie 16B<br>03-289 Warszawa, POLAND<br>TEL: (022) 678 9512

**PORTUGAL** Roland Systems Group EMEA, S.L. Branch Office Porto cumcio Tower Plaza<br>Rotunda Eng. Edgar Cardoso 23,  $\overline{AB}$ 

+ U<br>4400-676 Vila Nova de Gaia, PORTUGAL TEL: (+351) 22 608 00 60

**DUSSIA Roland Music LLC** Notation Music LLC<br>Dorozhnaya ul.3, korp.6<br>117 545 Moscow, RUSSIA<br>TEL: (495) 981–4967

**SERBIA Music AP Music Ar**<br>Sutieska br. 5 XS - 24413 PALIC. SERRIA зелым<br>TEL: (0) 24 539 395

**SLOVAKIA** DAN Acoustic s.r.o.<br>Povazská 18. rovazska 16.<br>SK - 940 01 Nové Zámky, SILOVAKIA<br>TEL: (035) 6424 330

**SPAIN** --------<br>**Roland Systems Group EMEA, S.L.**<br>Paseo García Faria, 33-35 08005 Rarcelona, SPAIN TEL: 93 493 91 00

**SWEDEN Roland Scandinavia A/S** SWEDISH SALES OFFICE Marbackagatan 31, 4 tr.<br>Karbackagatan 31, 4 tr.<br>SE-123 43 Farsta, SWEDEN<br>TEL: (0) 8 683 04 30

SWITZERLAND Roland (Switzerland) AG **Roland (Switzerland) AG**<br>Landstrasse 5, Postfach,<br>CH-4452 ltingen, SWITZERLAND<br>TEL: (061) 975-9987

**UKRAINE ELIDHYTHMICS Ltd.** P.O.Box: 37-a.<br>Nedecev Str. 30 **Heaceer Stripe**<br>HA - 89600 Mukachevo HKRAINE TEL: (03131) 414-4

**UNITED KINGDOM Roland (U.K.) Ltd.**<br>Atlantic Close, SWANSEA SA7 9FJ,<br>UNITED KINGDOM TEL: (01792) 702701

#### **MIDDLE EAST**

RAHRAIN Moon Stores No.1231&1249 Rumaytha Building Road 3931,<br>Manama 339, BAHRAIN TEL: 17 813 942

**IRAN** MOCO INC. ladeh Makhsous Karai (K-9) Jauen makrisous Karaj (K-2)<br>Nakhe Zarin Ave.<br>Jalal Street, Reza Alley No.4 Tehran 1389716791 IRAN TEL: (021)-44545370-5

**ISRAFI** Halilit P. Greenspoon & Sons Ltd.

8 Rotzif Ha'alia Hachnia St o neczu ria ana riasu<br>Tel-Aviv-Yafo ISRAEL<br>TEL: (03) 6823666

**JORDAN** MUSIC HOUSE CO. LTD. **FREDDY FOR MUSIC** P.O. Box 922846<br>P.O. Box 922846<br>Amman 11192, JORDAN TEL: (06) 5692696

\* 5 1 0 0 0 2 5 0 0 0 - 0 3 \*

KUMAIT FASA HUSAIN AL YOUSIFL& SONS CO. Al-Yousifi Service Cente PO Roy 126 (Safat) 13002

r.O.DOX<br>KI IWAIT **NUWALL**<br>TEL: 00 965 802929 **LEBANON** Chahine S.A.L.

Chanine S.A.L.<br>George Zeidan St., Chahine Bldg.,<br>Achrafieh. P.O.Box: 16-5857 Achranen, P.O.Box<br>Beirut, LEBANON<br>TEL : (01) 20-1441 OMAN

TALENTZ CENTRE L.L.C. Malatan House No.1<br>Al Noor Street, Ruwi SULTANATE OF OMAN TEL: 2478 3443

**OATAR** AL-EMADI TRADING & **CONTRACTING CO.**<br>P.O. Box 62, Doha, QATAR TEL: 4423-554

**SAUDI ARABIA Adawliah Universal Electronics ADI** 

**APL**<br>Behind Pizza Inn Prince Turkey Street Prince Turkey Stree<br>Adawliah Building, Adawilah Bullding<br>PO BOX 2154,<br>AJ Khobar 31952, SAUDI ARABIA SAUDI AMAUR<br>TEL: (03) 8643601

SYRIA Technical Light & Sound Center<br>PO Box 13520 Bldg No.49<br>Khaled Abn Alwalid St. Damascus, SYRIA<br>TEL: (011) 223-5384

TURKEY ZUHAL DIS TICARET A.S. Galip Dede Cad. No.33<br>Beyoglu, Istanbul, TURKEY TEL: (0212) 249 85 10

**ILAF Adawliah Universal Electronics** APL APL<br>Omar bin alkhattab street, fish

omai birraikinattab street, nsir<br>round about, nayef area, deira,<br>Dubai, U.A.E.<br>TEL: (04) 2340442

#### **NORTH AMERICA**

CANADA Roland Canada Ltd. (Head Office) (Head Office)<br>5480 Parkwood Way Richmond B.<br>C., V6V 2M4, CANADA TEL: (604) 270 6626

Rojand Canada Ltd. Toronto Office)<br>170 Admiral Boulevard Mississauga On L5T 2N6, Mississauga On L51<br>CANADA<br>TEL: (905) 362 9707

 $H \leq A$ **Roland Corporation U.S.** 5100 S. Eastern Avenue 5100 S. Eastern Avenue<br>Los Angeles, CA 90040-2938, U.S.A.<br>TEL: (323) 890 3700

As of Oct. 1, 2012 (ROLAND)